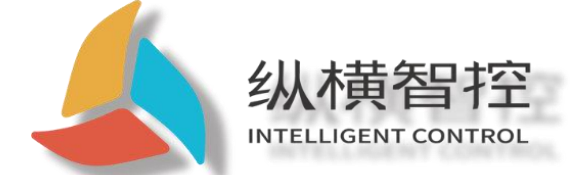

# ZHC492C JSON Application Guidance

LTE Cat 1 Modbus RTU

version:ZHC492C\_JSON\_Application Guidance\_V1.1

date:2020-08-10

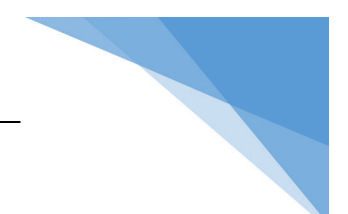

## Update history

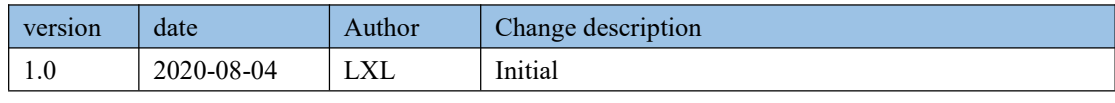

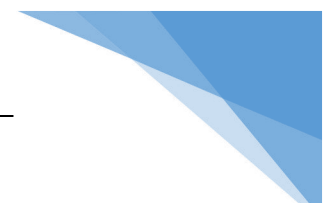

## Content

 $\overline{\mathbf{S}}$ 

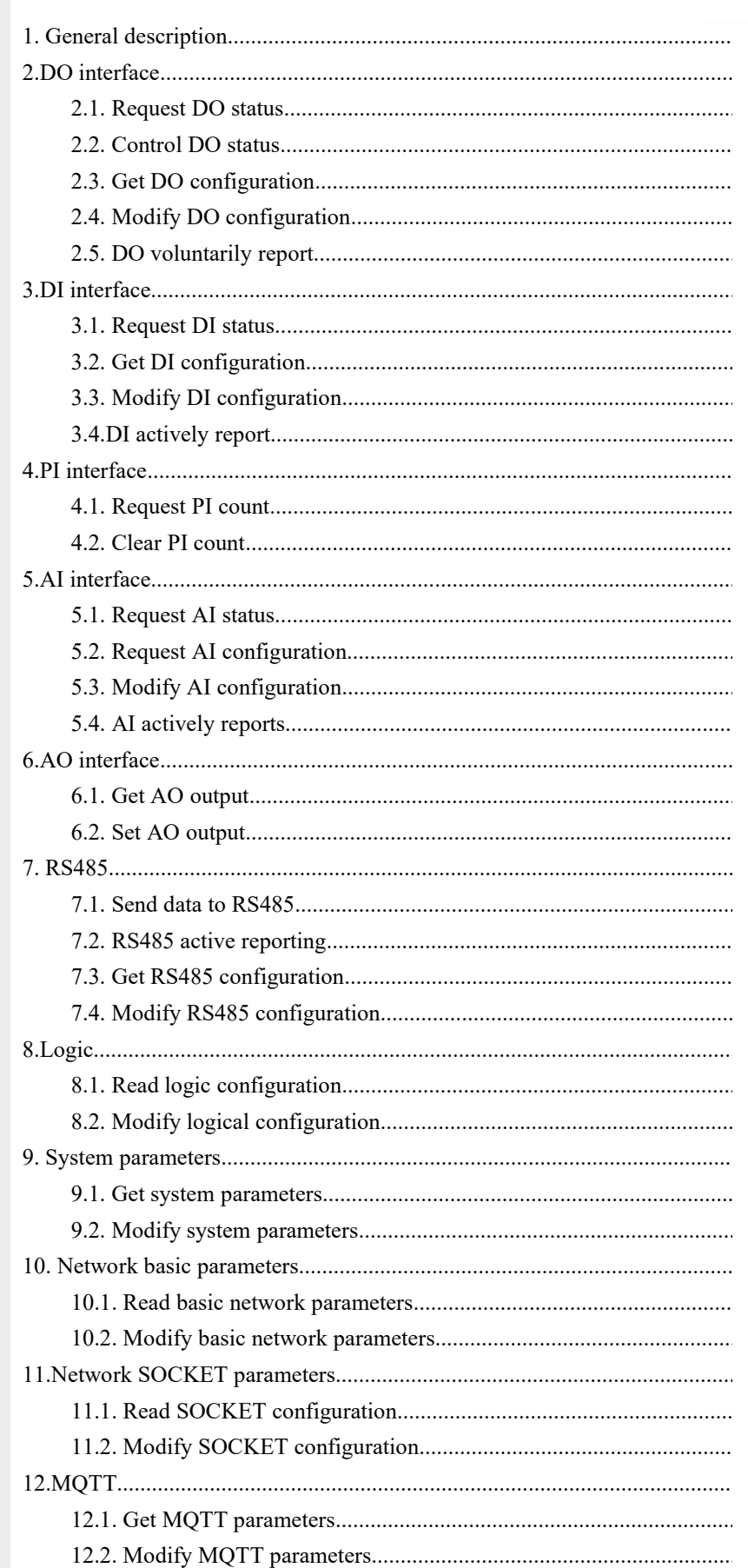

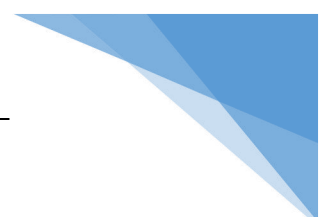

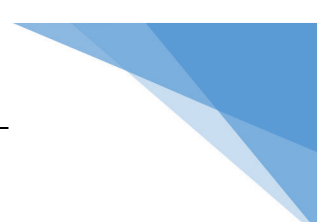

### <span id="page-5-0"></span>1. General description

This document applies toZHC-CAT1Series products, support TCP with MQTT Under two different communication modes JSON Protocol interaction. Customers are using JSON When communicating with the protocol and the device, please strictly follow the format requirements of this document.

This document JSON The protocol format specification will not be repeated.

This document JSON The data type of all fields is string-String.

This document applies toZHC-CAT1There are many products in the series, and the number of interfaces for each product is different, the corresponding agreement will be slightly different, and the customer needs to adjust the parameters according to the number of interfaces of the target product during use.

Different messages use "msgType" To distinguish, that is, different messages"msgType"different.

The device's uplink data will carry "devId" Field and "timestamp"Field, not listed in the example."timestamp"It depends on the network time, and it takes a certain amount of time to obtain it, so it cannot be completely relied on. It is for reference only.

It supports setting multiple parameters at one time. If one of the parameters is wrong, the device will return an error code. But the rest of the correct parameters will still be executed. Therefore, the user needs to pay attention to the value range of each parameter to ensure the accuracy of the parameter.

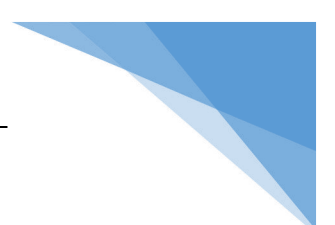

### <span id="page-6-0"></span>2.DO interface

DO in JSON In the protocol interaction, according to different function points, it is divided into the following sever almsgType:

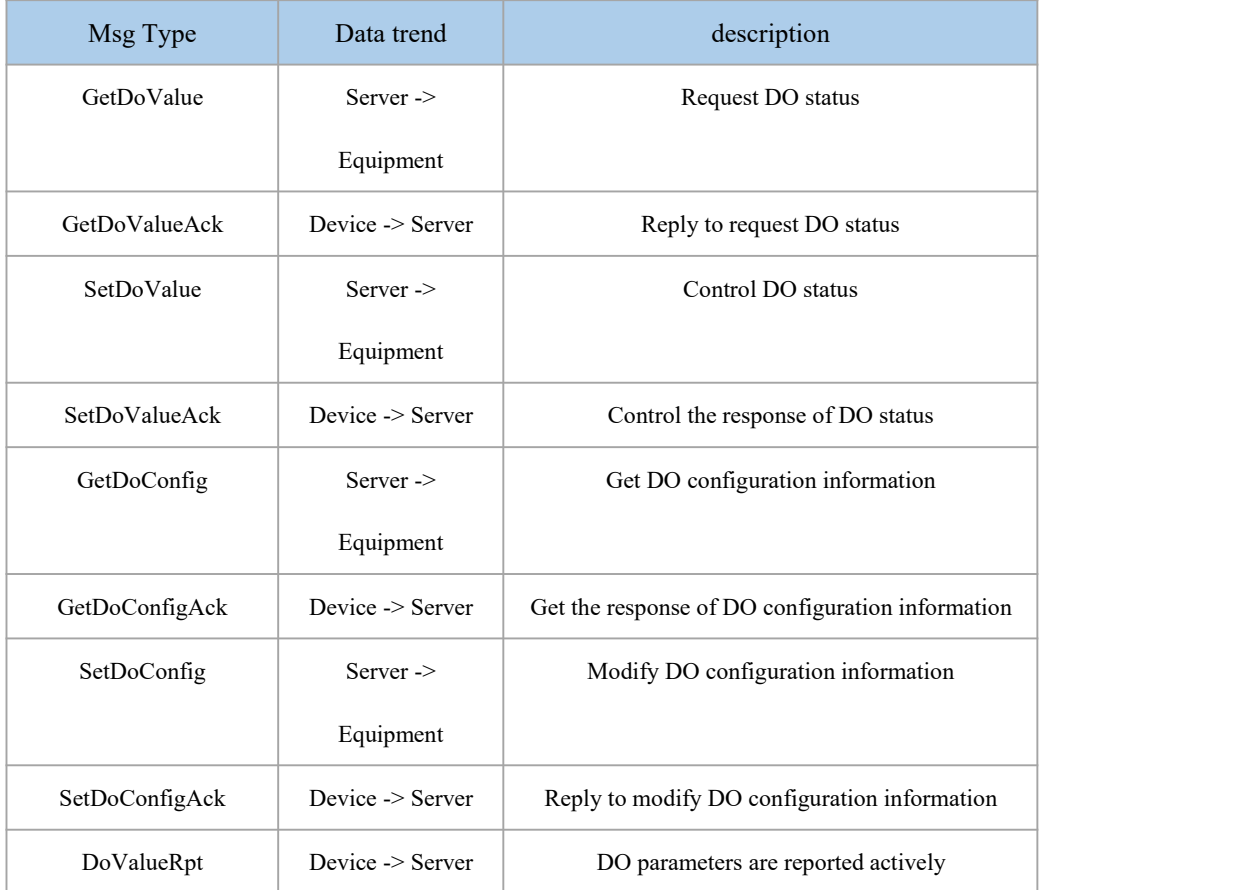

### <span id="page-6-1"></span>2.1. Request DO status

Request frame format:

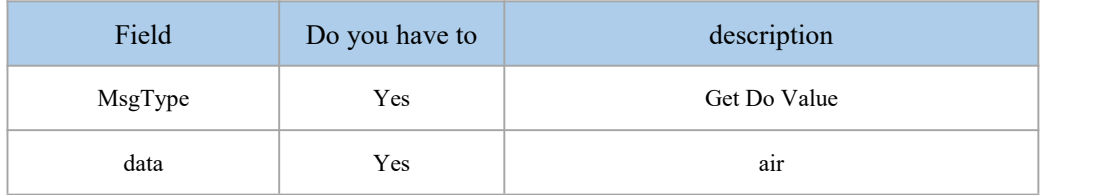

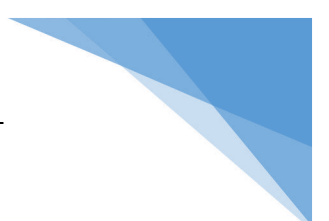

### Response frame format:

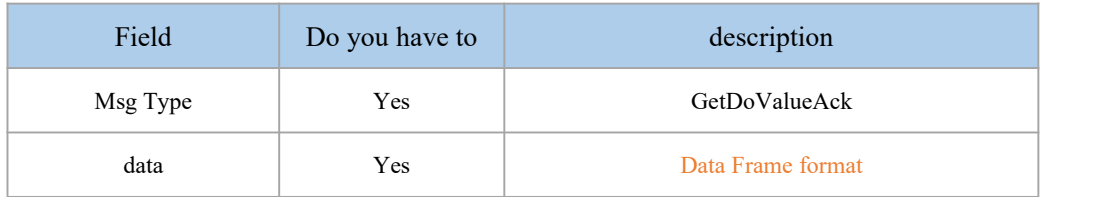

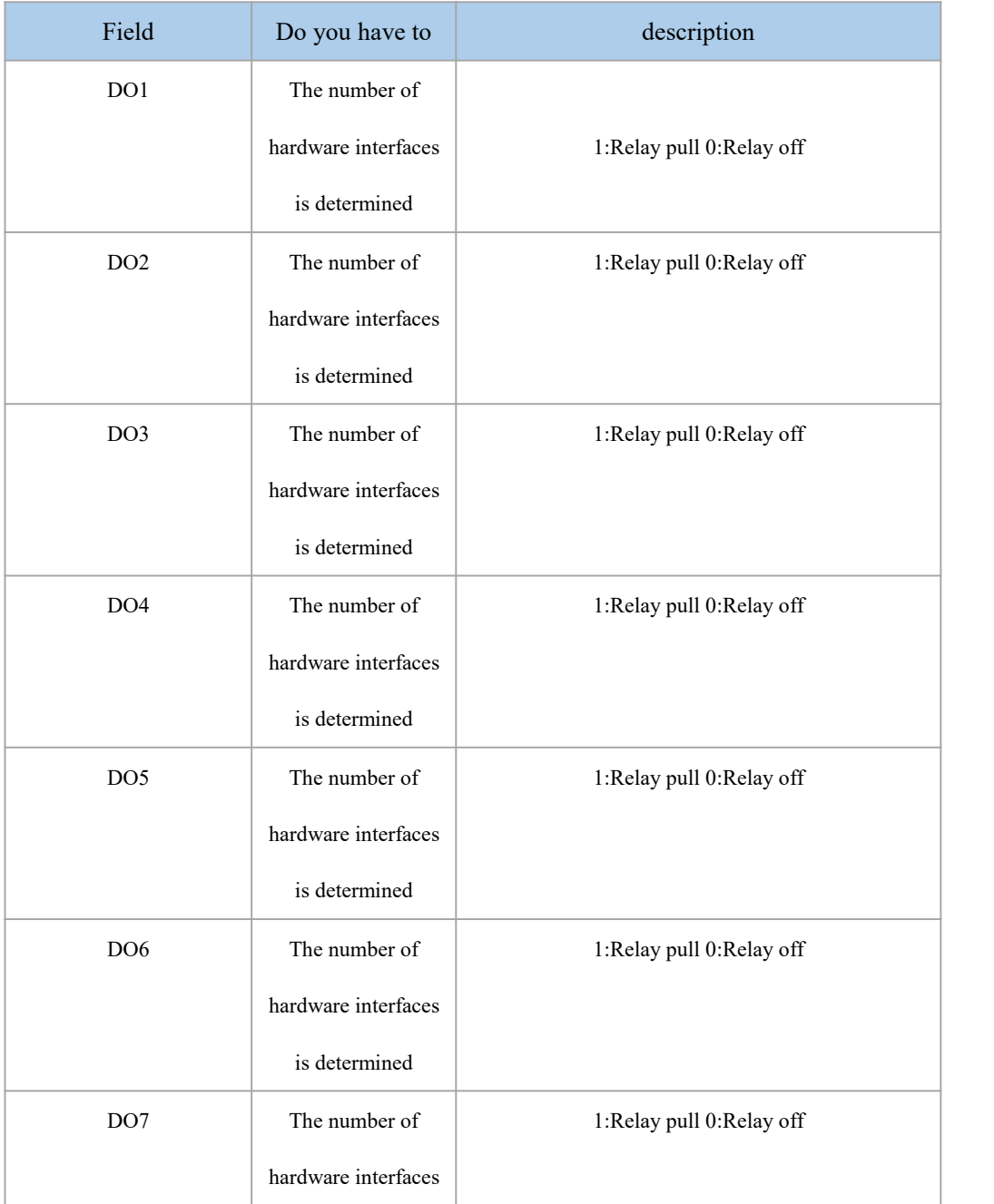

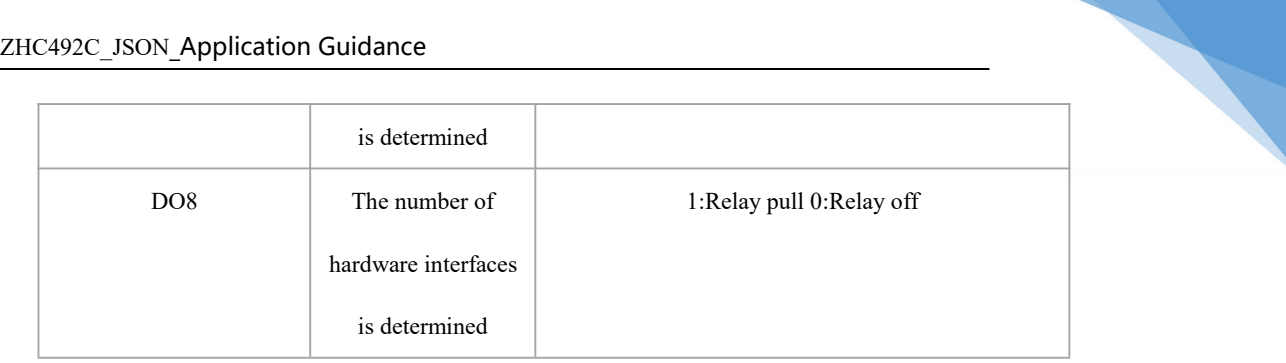

### Example:

```
\{"msgType": "getDoValue", "data": "" }
\{"msgType": "getDoValueAck", "data": {
     "DO1": "0", "DO2": "1", "DO3": "0", "DO4": "1", "DO5": "0", "DO6": "1", "DO7": "0", "DO8": "1" }
}
```
Note: The instruction will take effect immediately after it is issued.

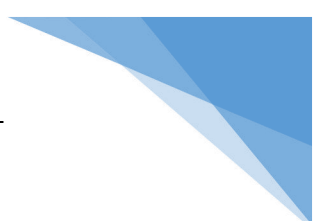

### <span id="page-9-0"></span>2.2. Control DO status

### Request frame format:

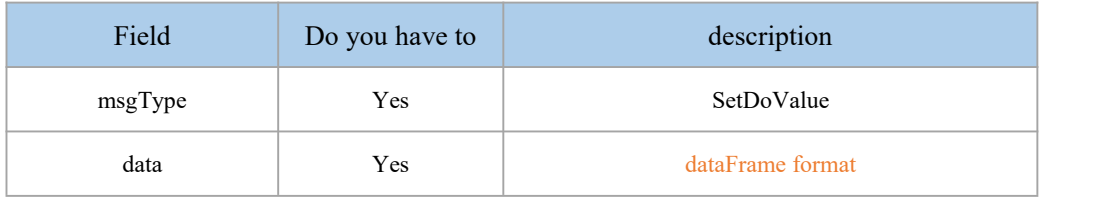

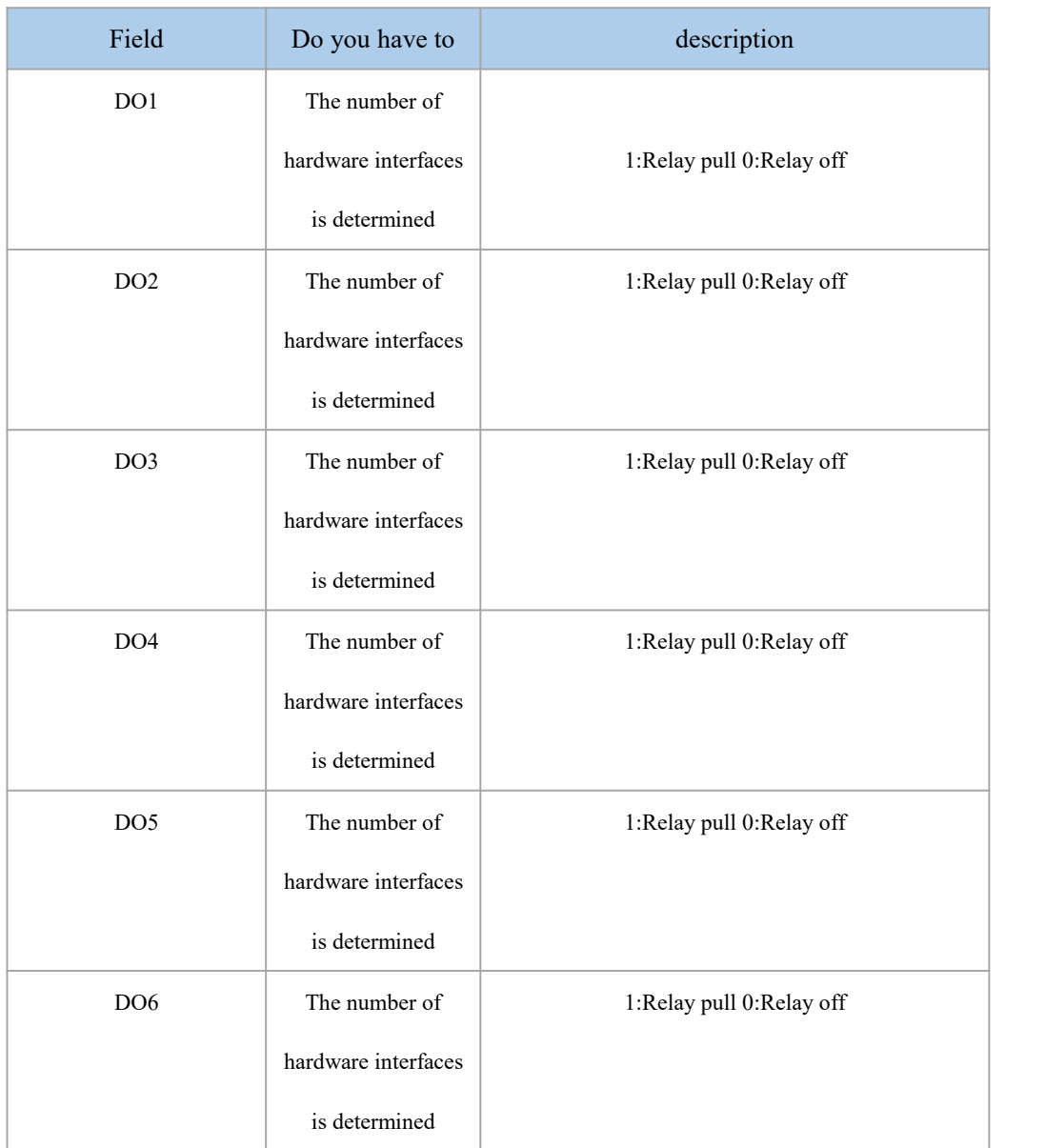

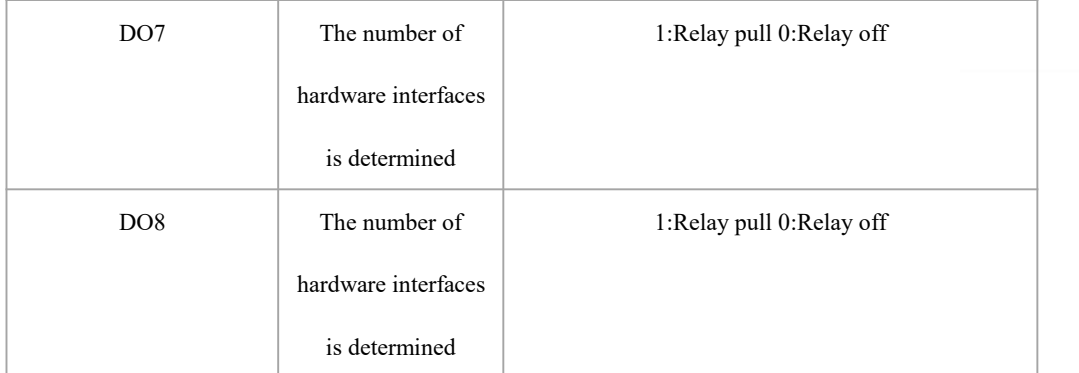

#### Response frame format:

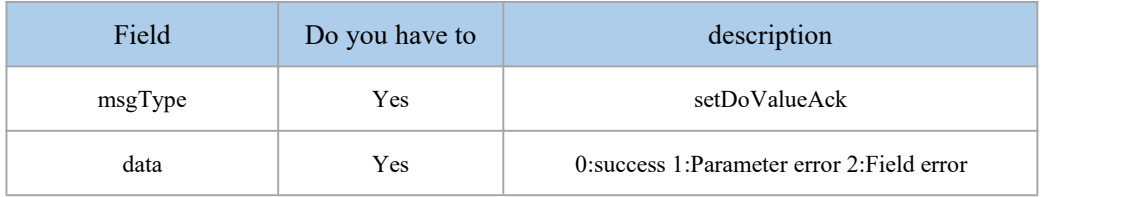

#### Example:

```
\{"msgType":"setDoValue", "data": {
      "DO1": "0", "DO2": "1", "DO3": "0", "DO4": "1", "DO5": "0", "DO6": "1", "DO7": "0", "DO8": "1" }
}
\{"msgType": "setDoValueAck", "data":"0" }************************************************** ********************
\{"msgType":"setDoValue", "data": {
      "DO1": "1", "DO2": "3", "DO3": "0",
```
Chengdu Zongheng Intelligent Control Technology Co., Ltd. 6 / 66 / 66

```
"DO4": "1", "DO5": "0", "DO6": "1", "DO7": "0", "DO8": "1" }
}
\{"msgType": "setDoValueAck", "data":"1" }
```
Note: The instruction will take effect immediately after it is issued. Note: One or several relays can be controlled independently.

### <span id="page-11-0"></span>2.3. Get DO configuration

Request frame format:

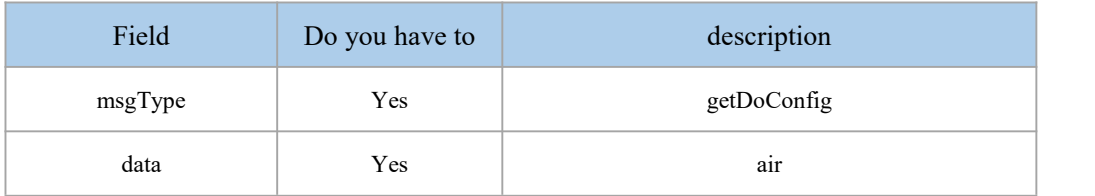

#### Response frame format:

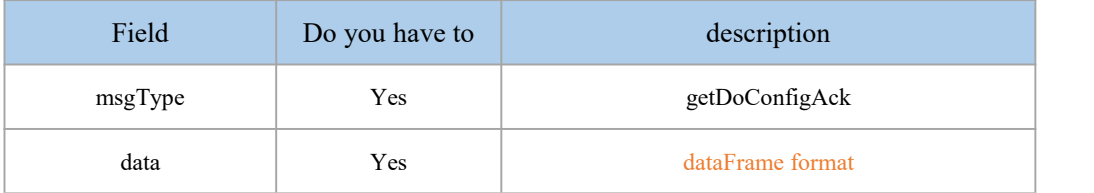

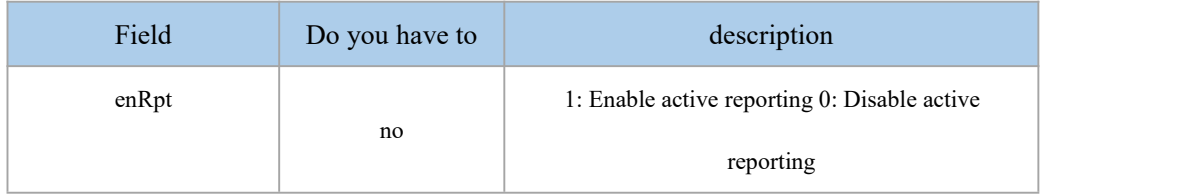

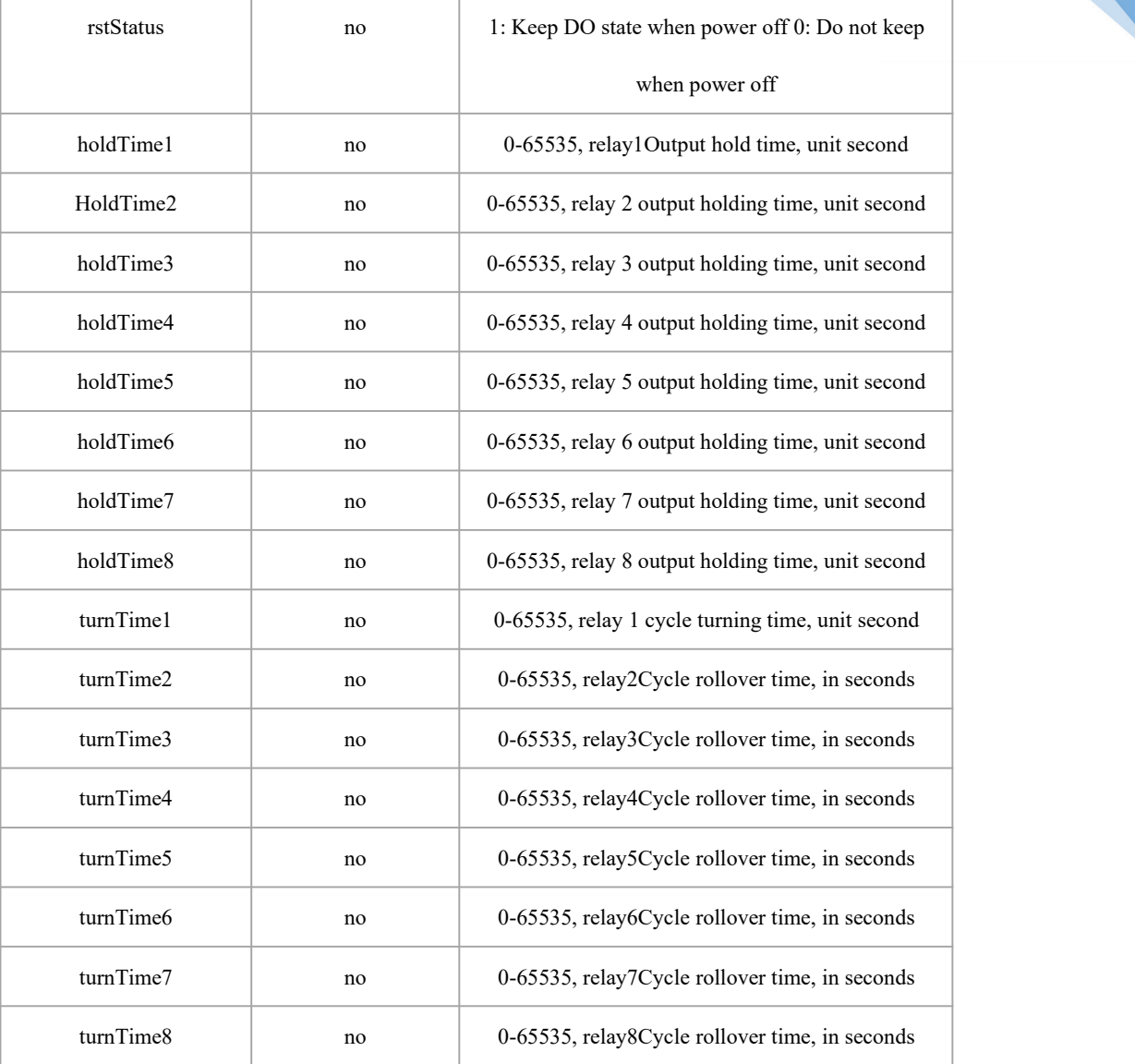

Example:

```
\{"msgType": "getDoConfig", "data":"" }
\{"msgType": "getDoConfigAck", "data": {
     "enRpt": "1", "rstStatus": "0",
```
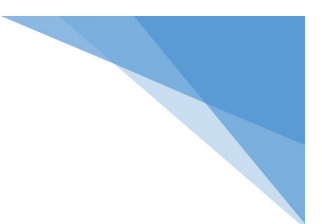

"holdTime1": "0", "holdTime2": "0", "holdTime3": "0", "holdTime4": "0", "holdTime5": "0", "holdTime6": "0", "holdTime7": "0", "holdTime8": "0", "turnTime1": "0", "turnTime2": "0", "turnTime3": "0", "turnTime4": "0", "turnTime5": "0", "turnTime6": "0", "turnTime7": "0", "turnTime8": "0" }

}

Note: The instruction will take effect immediately after it is issued.

### <span id="page-13-0"></span>2.4. Modify DO configuration

Request frame format:

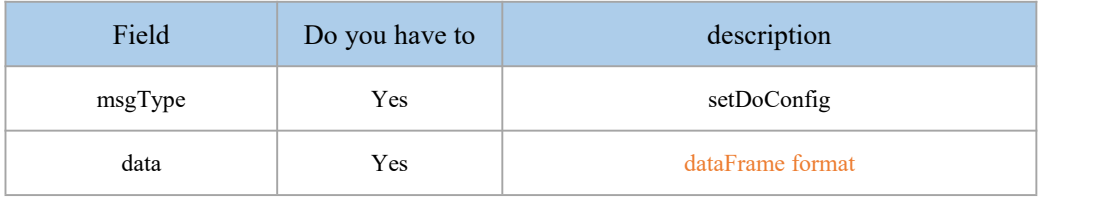

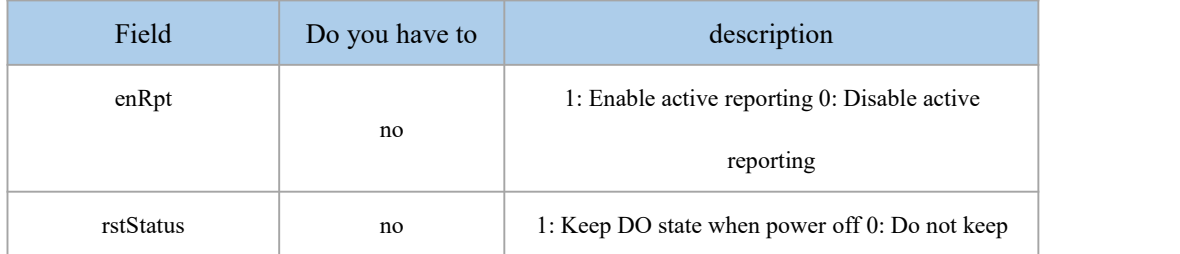

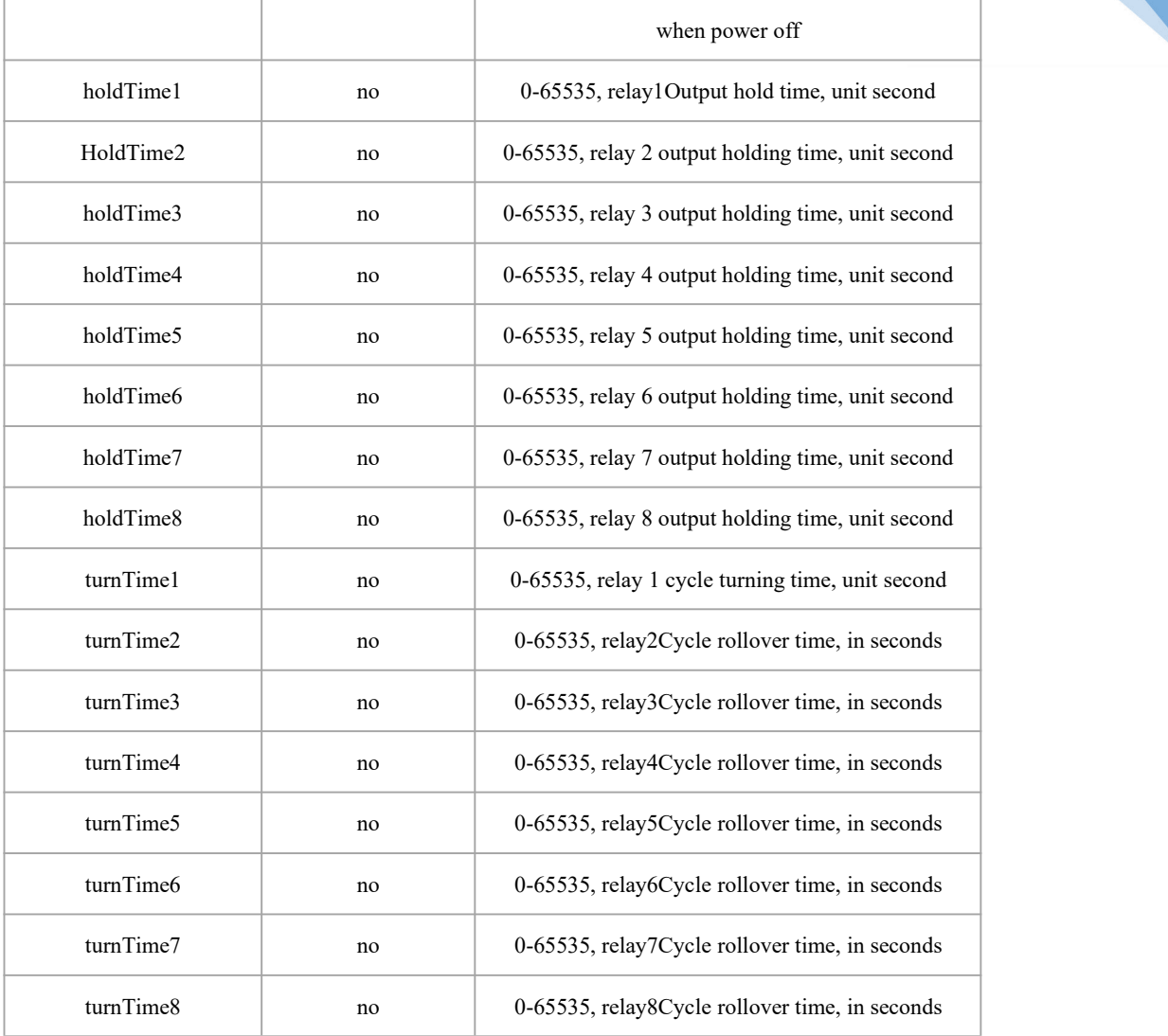

#### Response frame format:

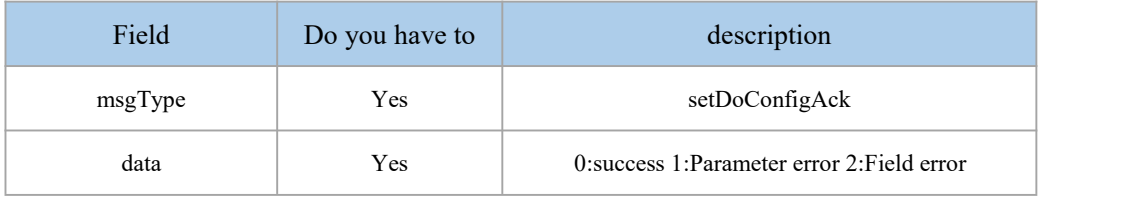

```
Example:
\{"msgType":"setDoConfig", "data": {
       "enRpt": "1", "rstStatus": "1", "holdTime1": "0",
```

```
"holdTime2": "0", "holdTime3": "0", "holdTime4": "0", "holdTime5": "0", "holdTime6": "0", "holdTime7": "0", "holdTime8": "0", "turnTime1": "0", "turnTime2": "0", "turnTime3": "0", "turnTime4": "0", "turnTime5": "0", "turnTime6": "0", "turnTime7": "0", "turnTime8": "0" }
}
\{"msgType": "setDoConfigAck", "data":"0" }************************************************** ********************
\{"msgType":"setDoConfig", "data": {
        "enRpt": "3", "rstStatus": "1", "holdTime1": "0", "holdTime2": "0", "holdTime3": "0", "holdTime4": "0", "holdTime5": "0", "holdTime6": "0", "holdTime7": "0", "holdTime8": "0", "turnTime1": "0", "turnTime2": "0", "turnTime3": "3", "turnTime4": "0", "turnTime5": "0",
```
- "turnTime6": "0", "turnTime7": "0",
- "turnTime8": "0"

```
}
```

```
}
\{"msgType": "setDoConfigAck", "data":"1" }
```
### <span id="page-16-0"></span>2.5. DO voluntarily report

Active reporting frame format:

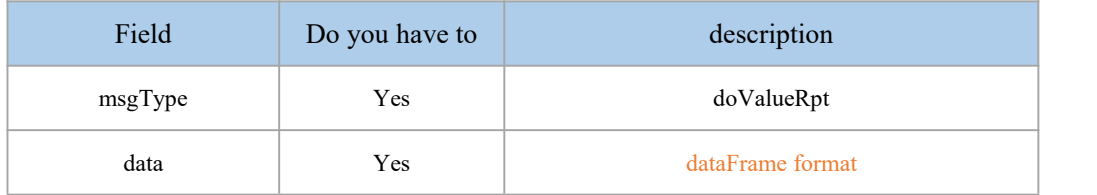

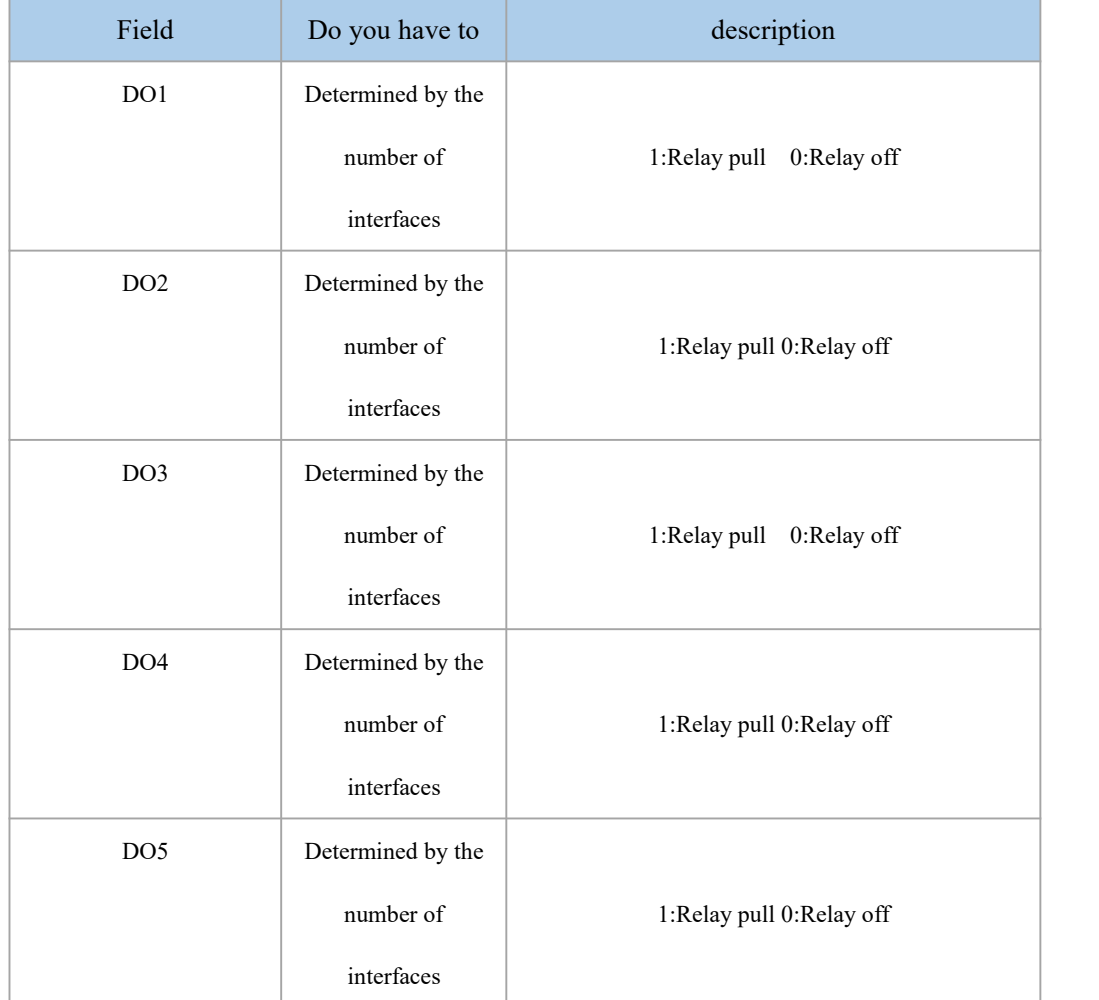

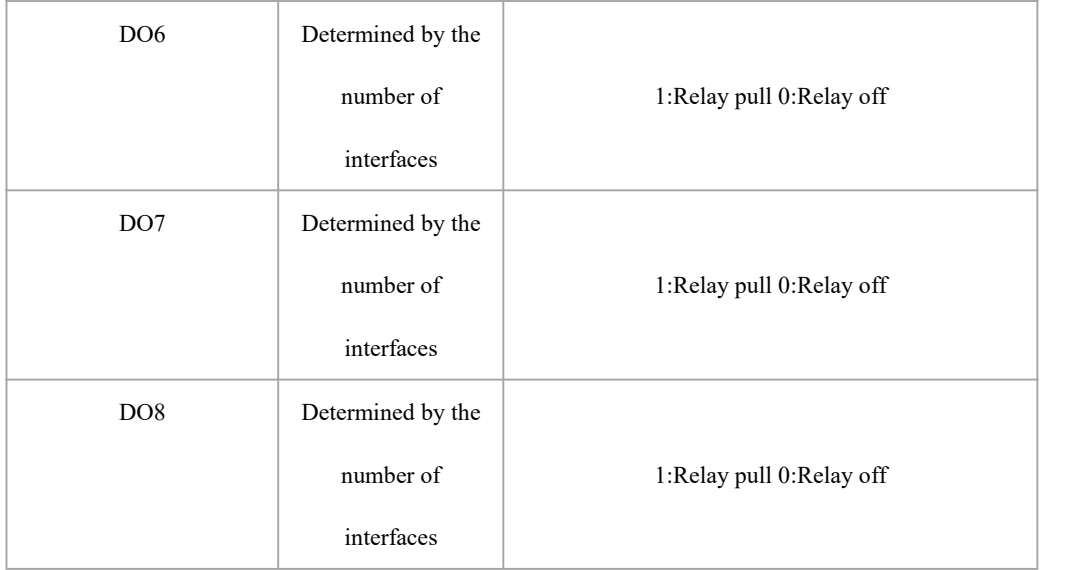

```
Example:
```

```
\{"msgType": "doValueRpt", "data": {
      "DO1": "0", "DO2": "1", "DO3": "0", "DO4": "1", "DO5": "0", "DO6": "1", "DO7": "0", "DO8": "1" }
```
}

Note: The server does not need to reply when actively reporting instructions.

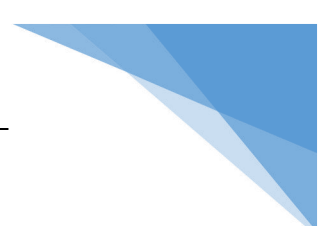

### <span id="page-18-0"></span>3.DI interface

DIinJSONIn the protocol interaction, according to different function points, it is divided into the following severalmsgType:

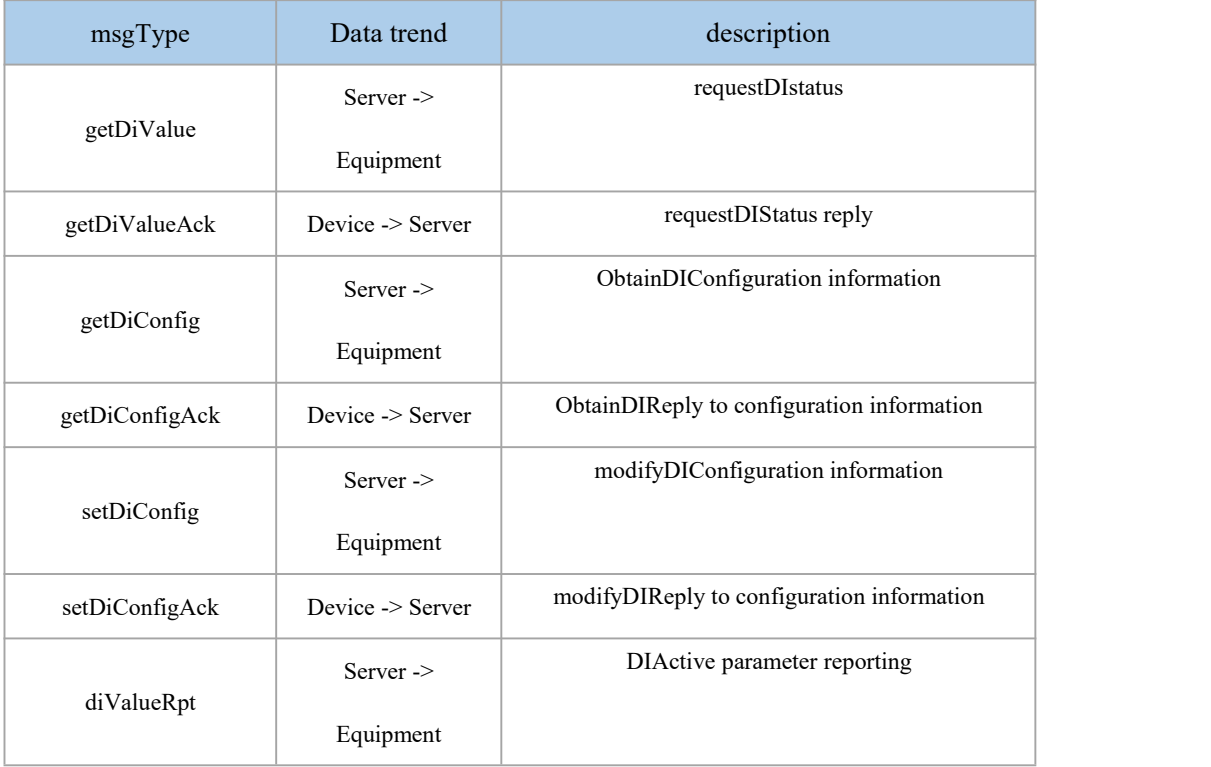

### <span id="page-18-1"></span>3.1. Request DI status

Request frame format:

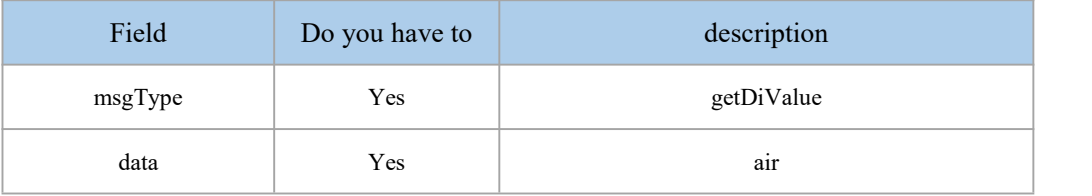

#### Response frame format:

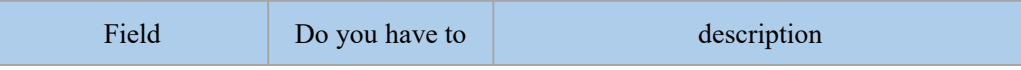

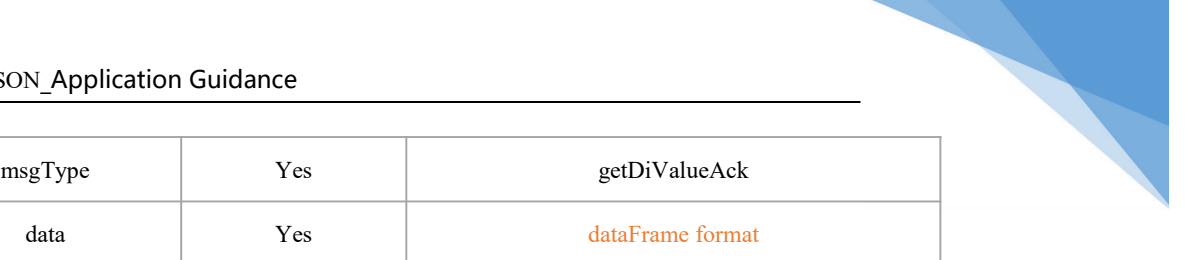

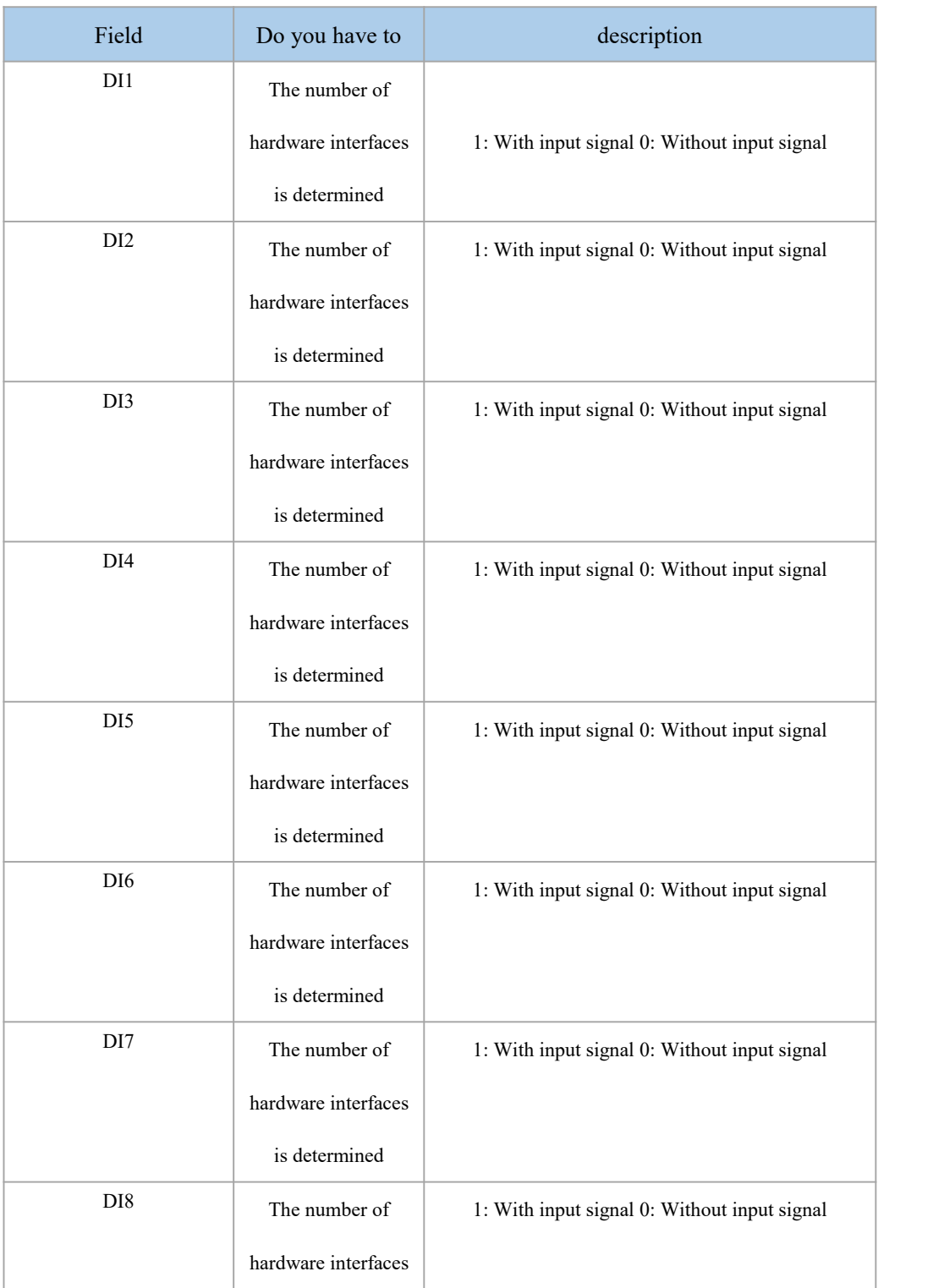

is determined

#### Example:

```
\{"msgType":"getDiValue", "data":"" }
\{"msgType": "getDiValueAck", "data": {
     "DI1": "0", "DI2": "1", "DI3": "0", "DI4": "1", "DI5": "0", "DI6": "1", "DI7": "0", "DI8": "1" }
}
```
Note: The instruction will take effect immediately after it is issued.

### <span id="page-20-0"></span>3.2. Get DI configuration

Request frame format:

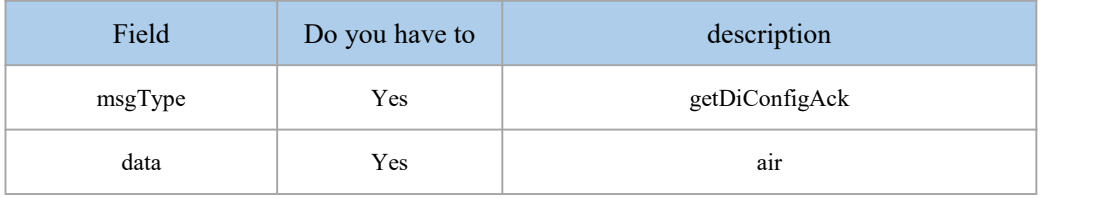

#### Response frame format:

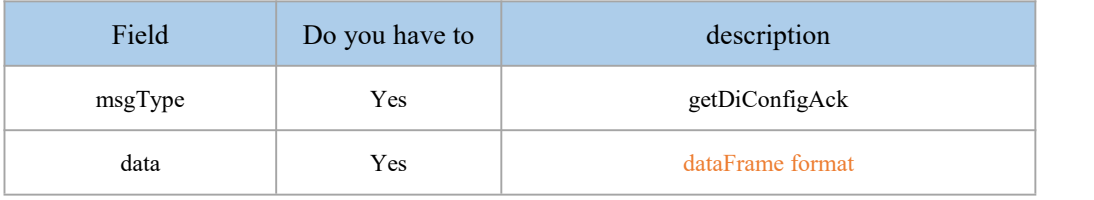

#### dataFrame format:

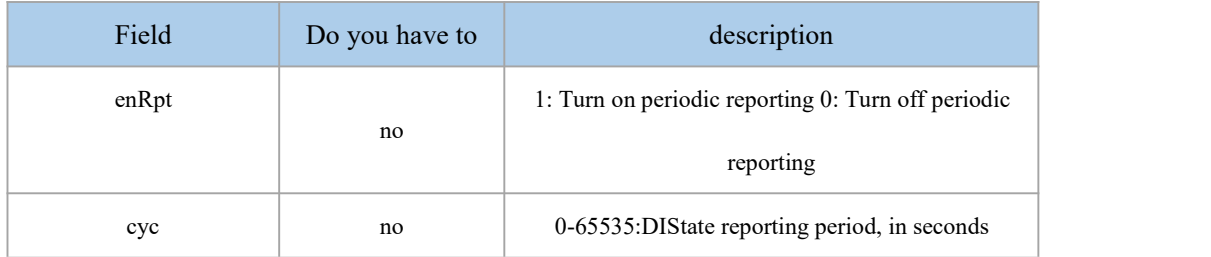

```
Example:
\{"msgType": "getDiConfig", "data":"" }
\{"msgType": "getDiConfigAck", "data": {
     "enRpt": "0", "cyc": "10" }
```
} Note: The instruction will take effect immediately after it is issued.

### <span id="page-21-0"></span>3.3. Modify DI configuration

Request frame format:

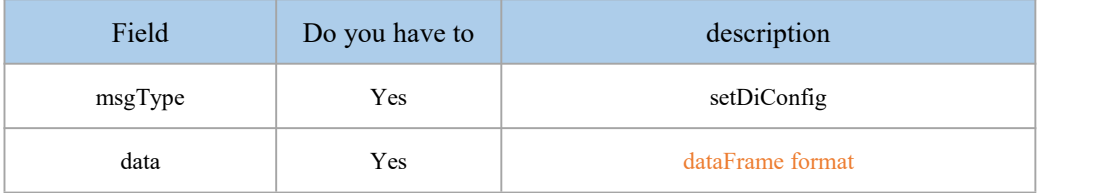

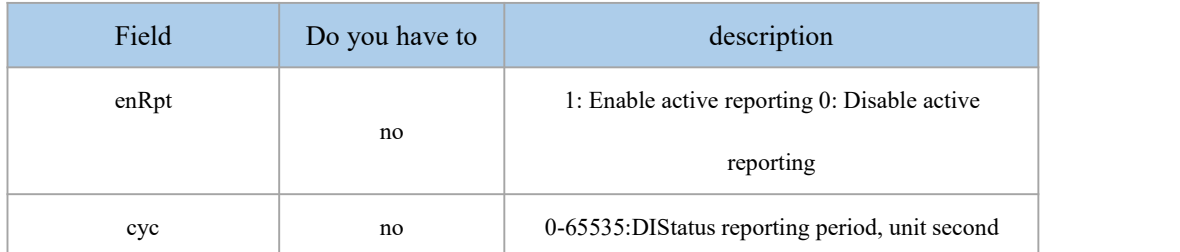

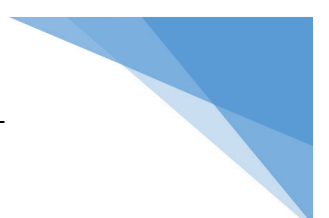

#### Response frame format:

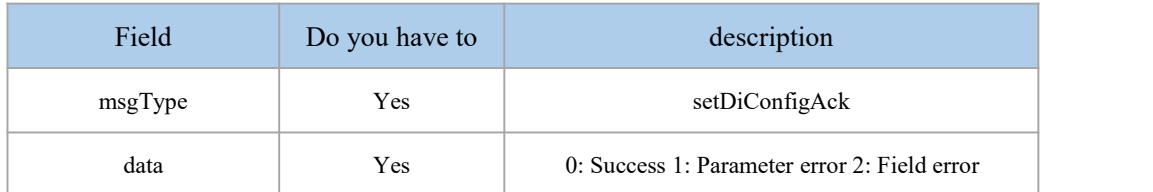

```
Example:
\{"msgType":"setDiConfig", "data": {
      "enRpt": "1", "cyc": "10" }
}
\{"msgType": "setDiConfigAck", "data":"0" }************************************************** ********************
\{"msgType":"setDiConfig", "data": {
```
"enRpt": "3", "cyc": "10" }

"msgType": "setDiConfigAck",

}  $\{$ 

"data":"1"

} Note: The instruction will take effect immediately after it is issued.

### <span id="page-22-0"></span>3.4.DI actively report

Active reporting frame format:

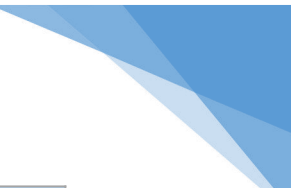

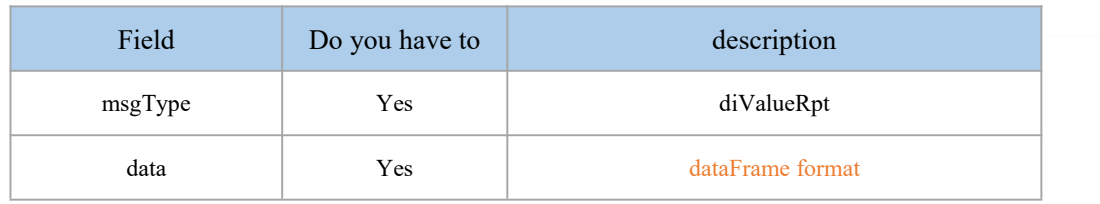

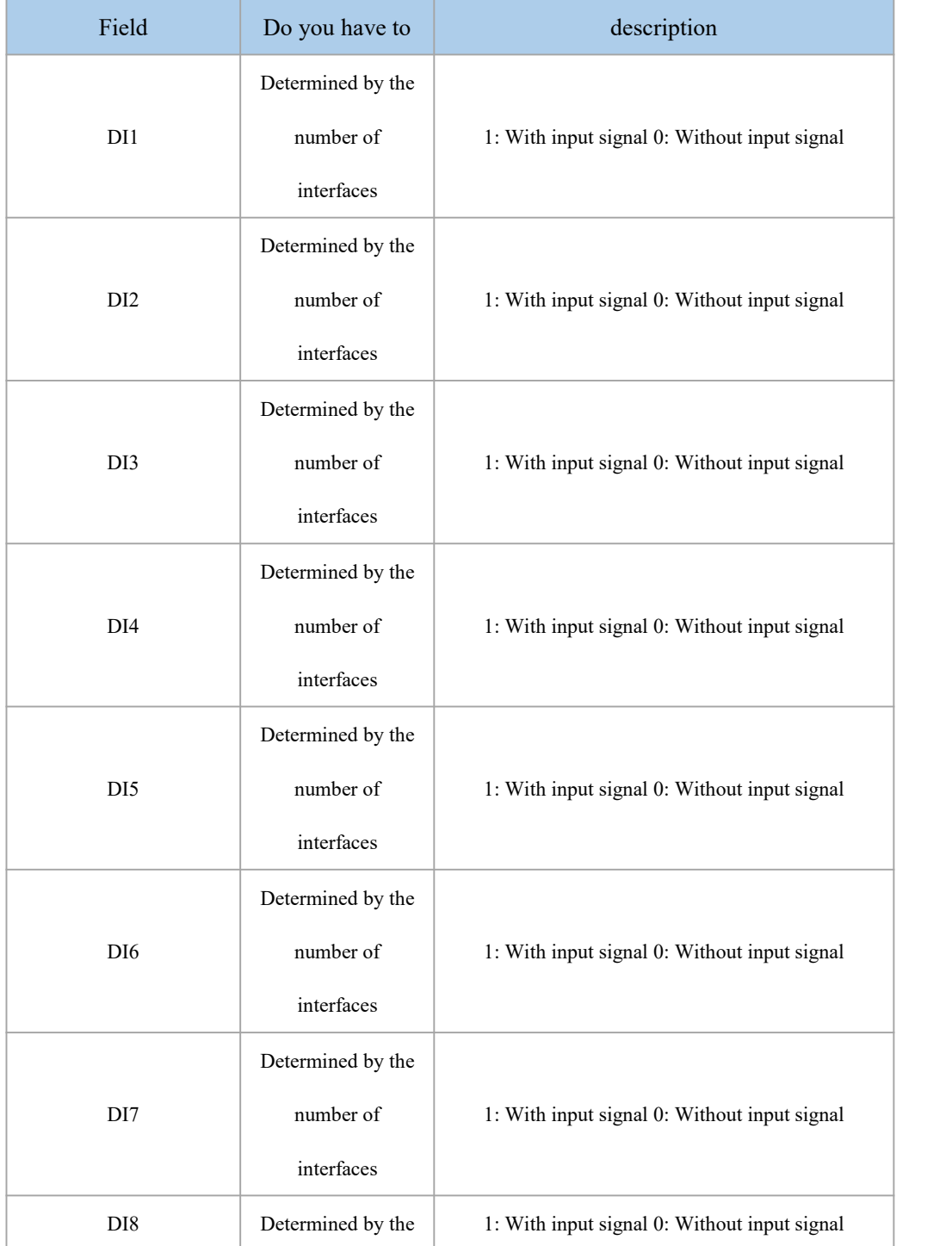

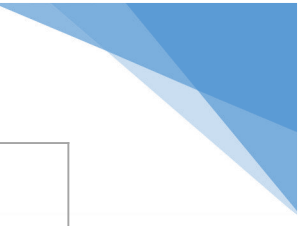

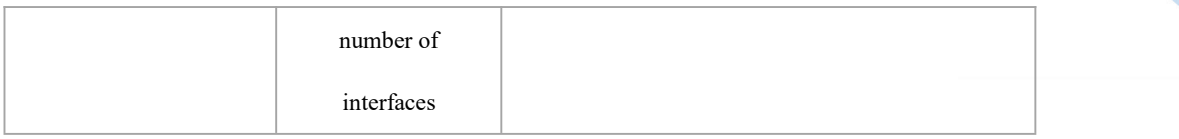

#### Example:

```
\{
```

```
"msgType": "diValueRpt", "data": {
    "DI1": "0", "DI2": "1", "DI3": "0", "DI4": "1", "DI5": "0", "DI6": "1", "DI7": "0", "DI8": "1" }
```

```
}
```
Note: The server does not need to reply when actively reporting instructions.

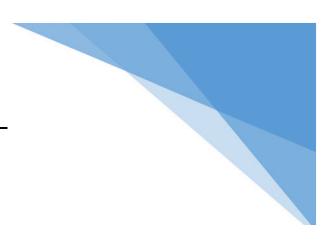

### <span id="page-25-0"></span>4.PI interface

PIinJSONIn the protocol interaction, according to different function points, it is divided into the following severalmsgType:

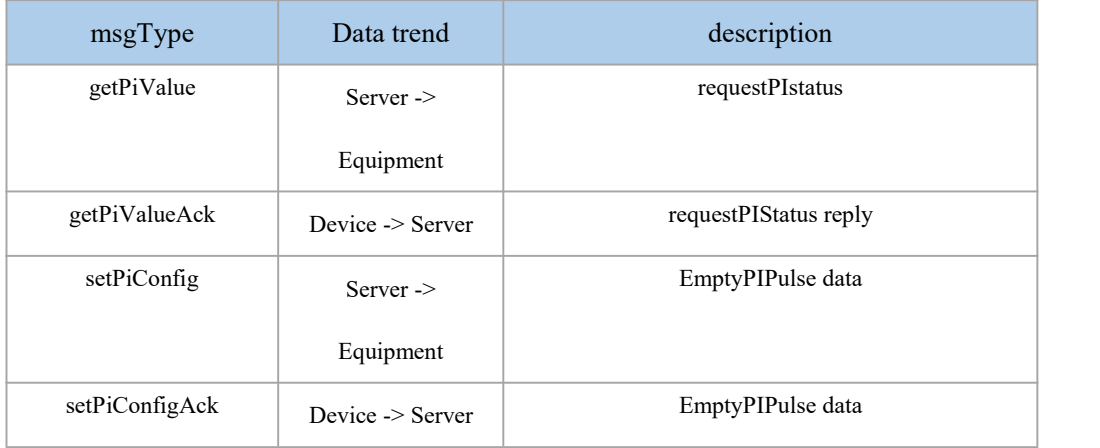

### <span id="page-25-1"></span>4.1. Request PI count

Request frame format:

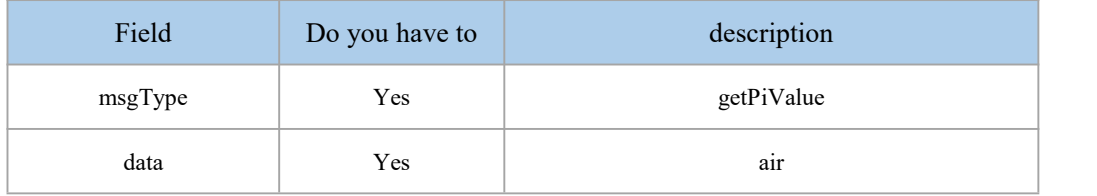

#### Response frame format:

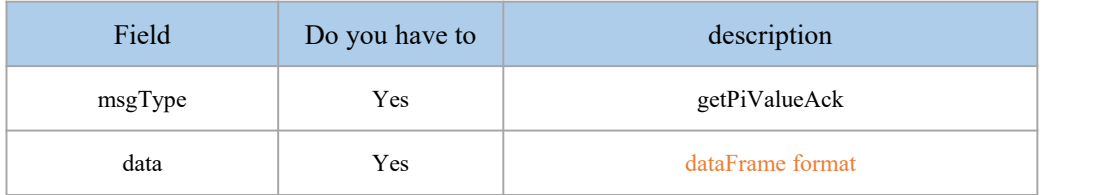

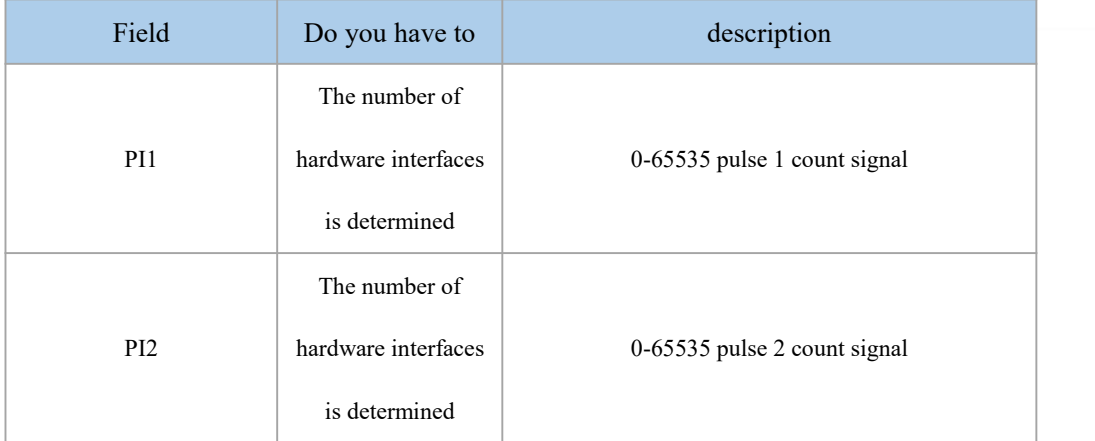

```
Example:
\{"msgType":"getPiValue", "data":"" }
\{"msgType": "getPiValueAck", "data": {
     "PI1": "0-65535", "PI2": "0-65535" }
}
```
### <span id="page-26-0"></span>4.2. Clear PI count

Request frame format:

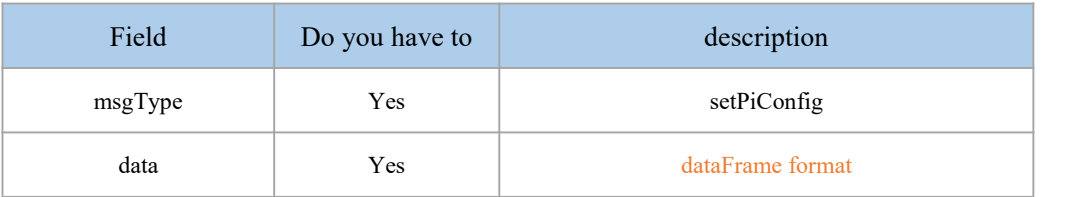

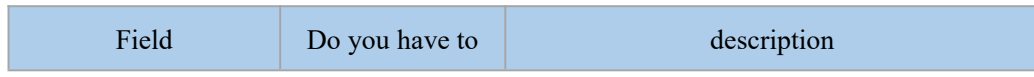

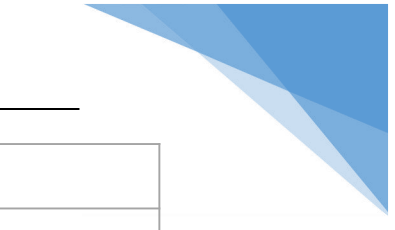

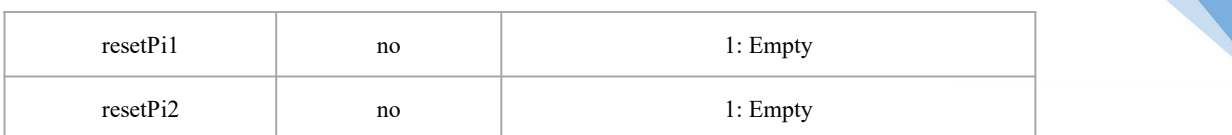

#### Response frame format:

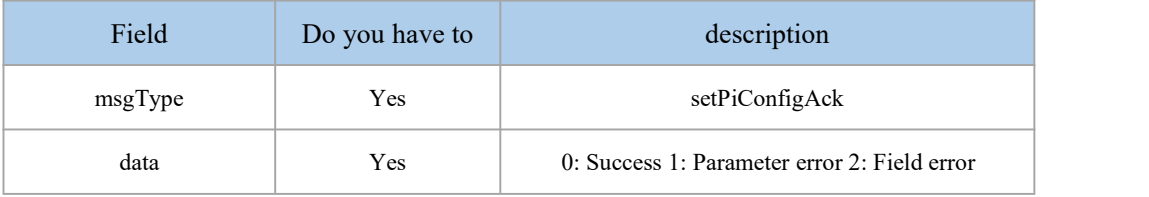

```
Example:
```

```
\{"msgType":"setPiConfig", "data": {
     "resetPi1": "1", "resetPi2": "1" }
}
\{"msgType": "setPiConfigAck", "data":"0" }************************************************** ********************
\{"msgType":"setPiConfig", "data": {
     "resetPi1": "2", "resetPi2": "1" }
}
\{"msgType": "setPiConfigAck", "data":"1" }
```
Note: The instruction will take effect immediately after it is issued.

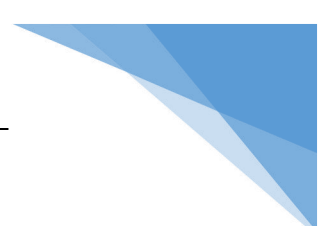

### <span id="page-28-0"></span>5.AI interface

AIinJSONIn the protocol interaction, according to different function points, it is divided into the following severalmsgType:

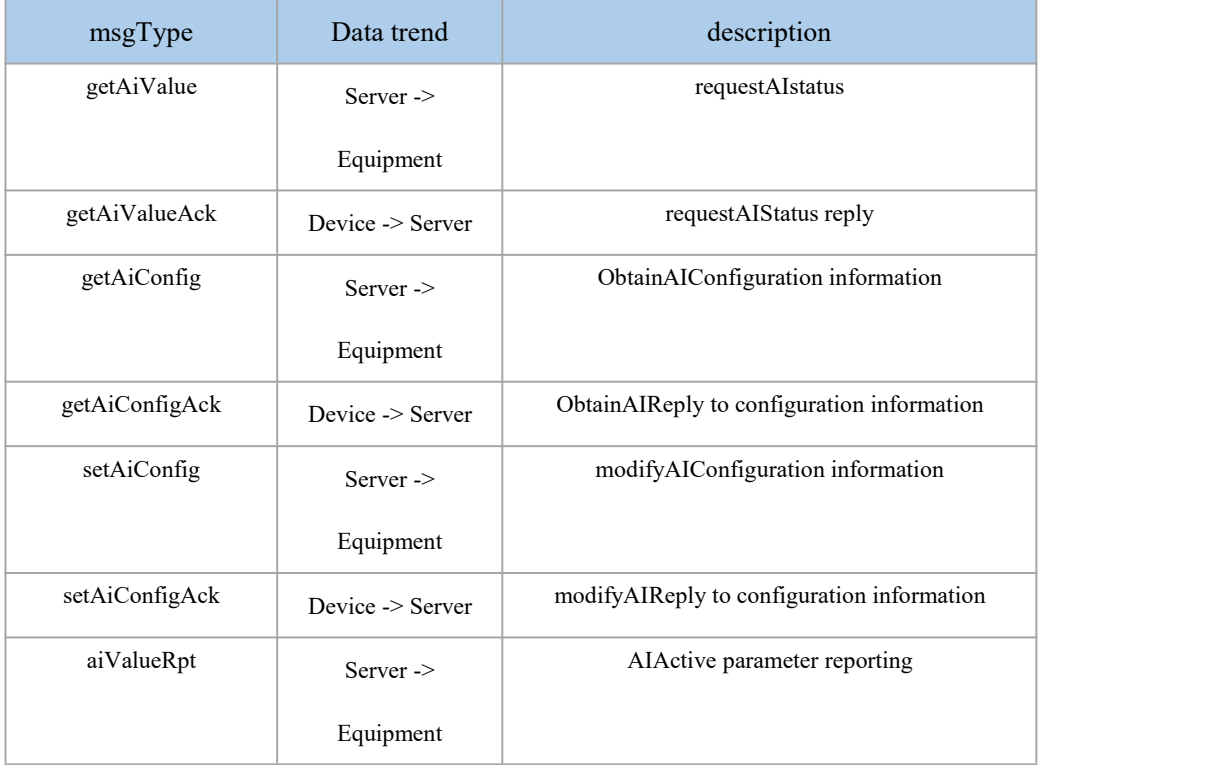

### <span id="page-28-1"></span>5.1. Request AI status

Request frame format:

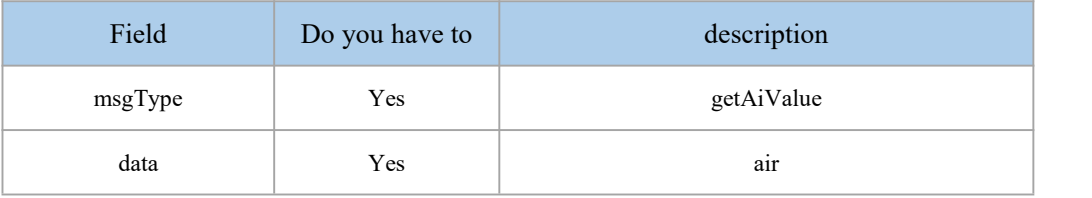

#### Response frame format:

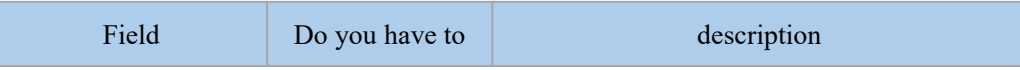

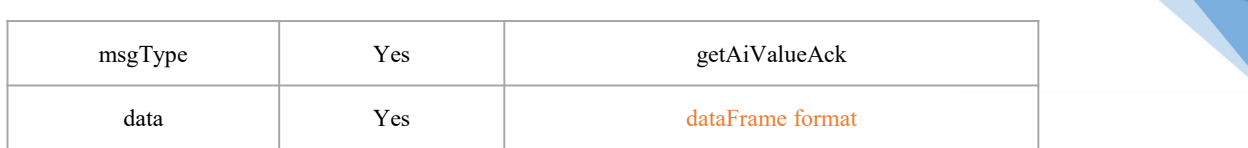

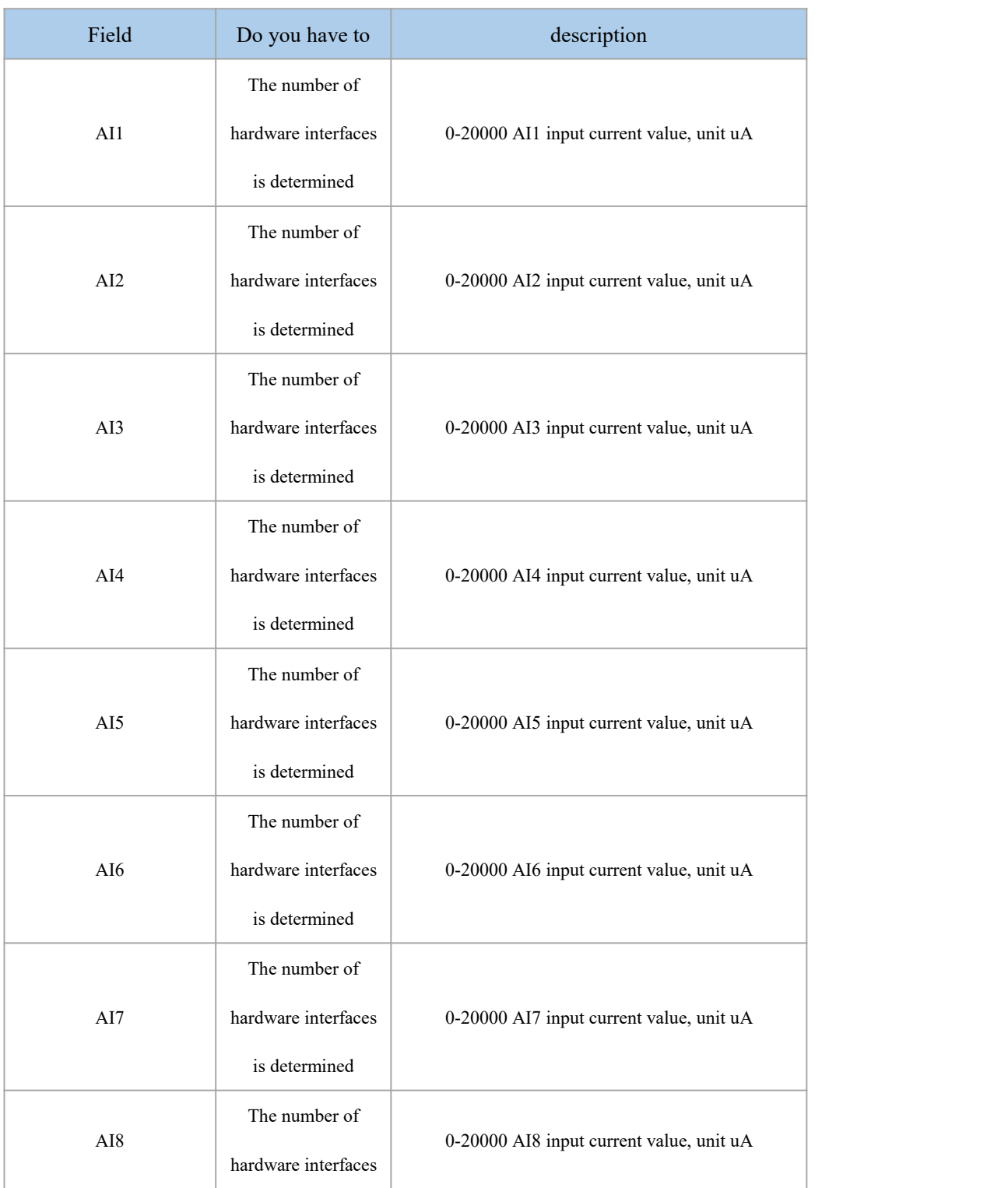

#### Example:

```
\{"msgType":"getAiValue", "data":"" }
\{"msgType": "getAiValueAck", "data": {
     "AI1": "4000", "AI2": "5000", "AI3": "6000", "AI4": "7000", "AI5": "8000", "AI6": "9000", "AI7": "10000", "AI8": "20000" }
}
```
is determined

Note: The instruction will take effect immediately after it is issued.

### <span id="page-30-0"></span>5.2. Request AI configuration

Request frame format:

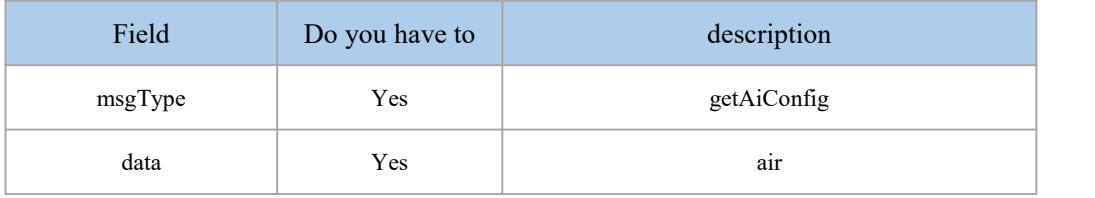

#### Response frame format:

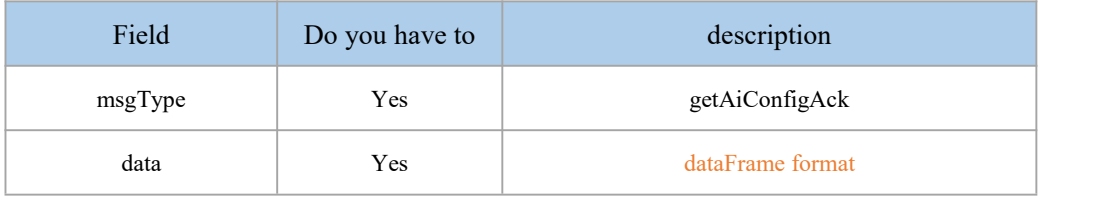

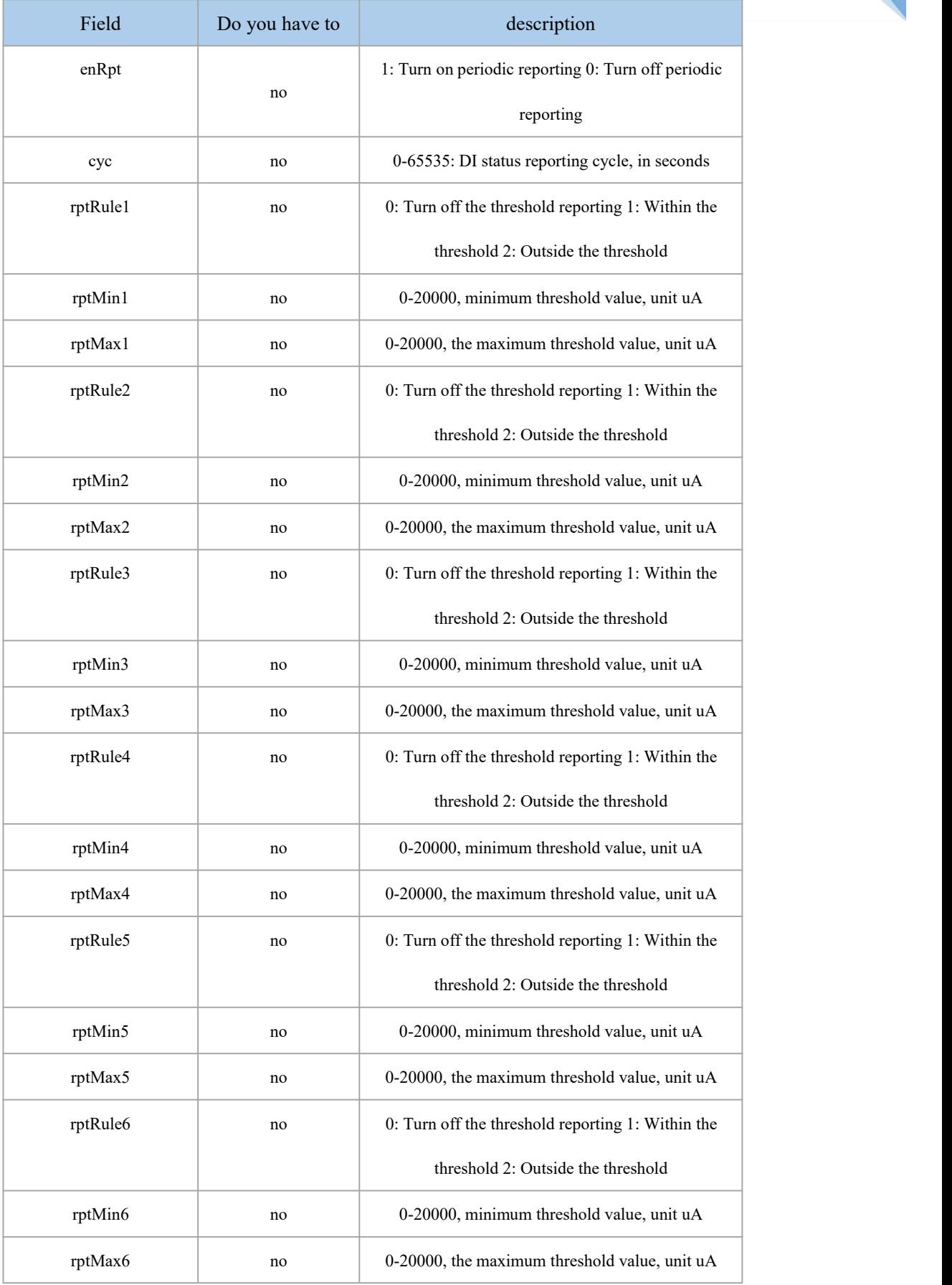

Chengdu Zongheng Intelligent Control Technology Co., Ltd. 27 / 66

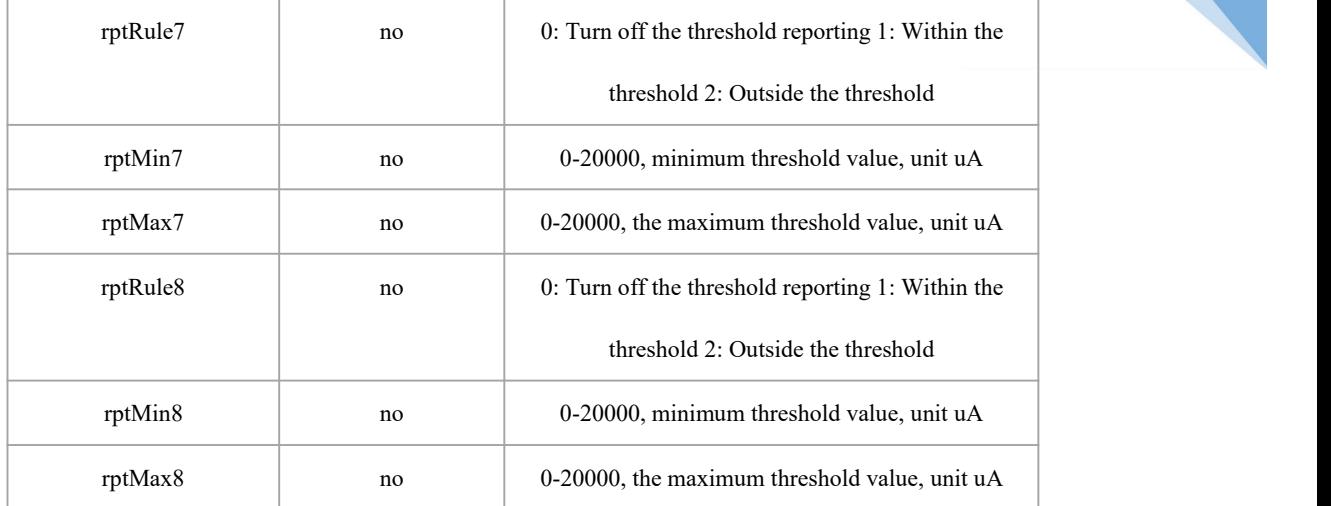

```
Example:
```

```
\{"msgType": "getAiConfig", "data":"" }
\{"msgType": "getAiConfigAck", "data": {
        "enRpt": "0", "cyc": "10", "rptRule1": "2", "rptMin1": "4000", "rptMax1": "4000", "rptRule2": "0", "rptMin2": "4000", "rptMax2": "4000", "rptRule3": "2", "rptMin3": "4000", "rptMax3": "4000", "rptRule4": "0", "rptMin4": "4000", "rptMax4": "4000", "rptRule5": "0", "rptMin5": "4000", "rptMax5": "4000", "rptRule6": "0", "rptMin6": "4000", "rptMax6": "4000", "rptRule7": "0", "rptMin7": "4000", "rptMax7": "4000",
```

```
"rptRule8": "2", "rptMin8": "4000", "rptMax8": "4000" }
}
```
### <span id="page-33-0"></span>5.3. Modify AI configuration

Request frame format:

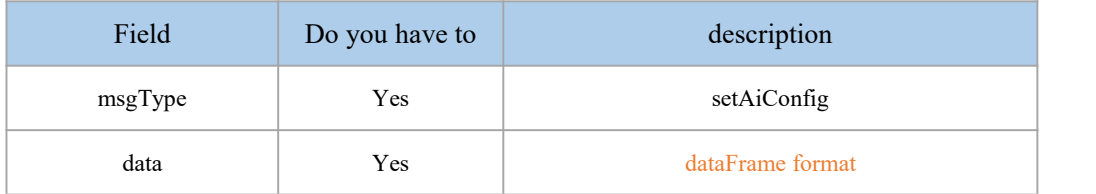

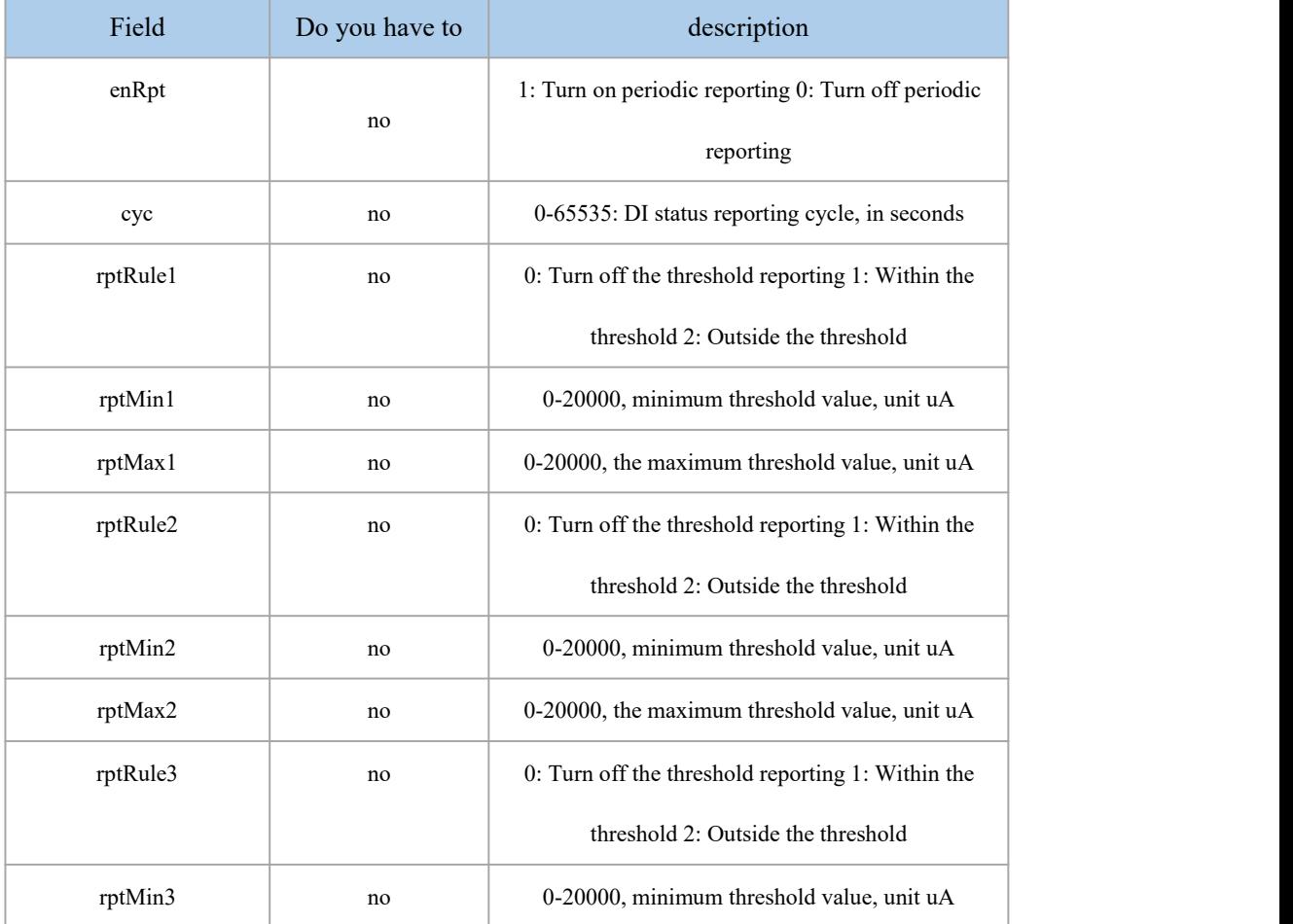

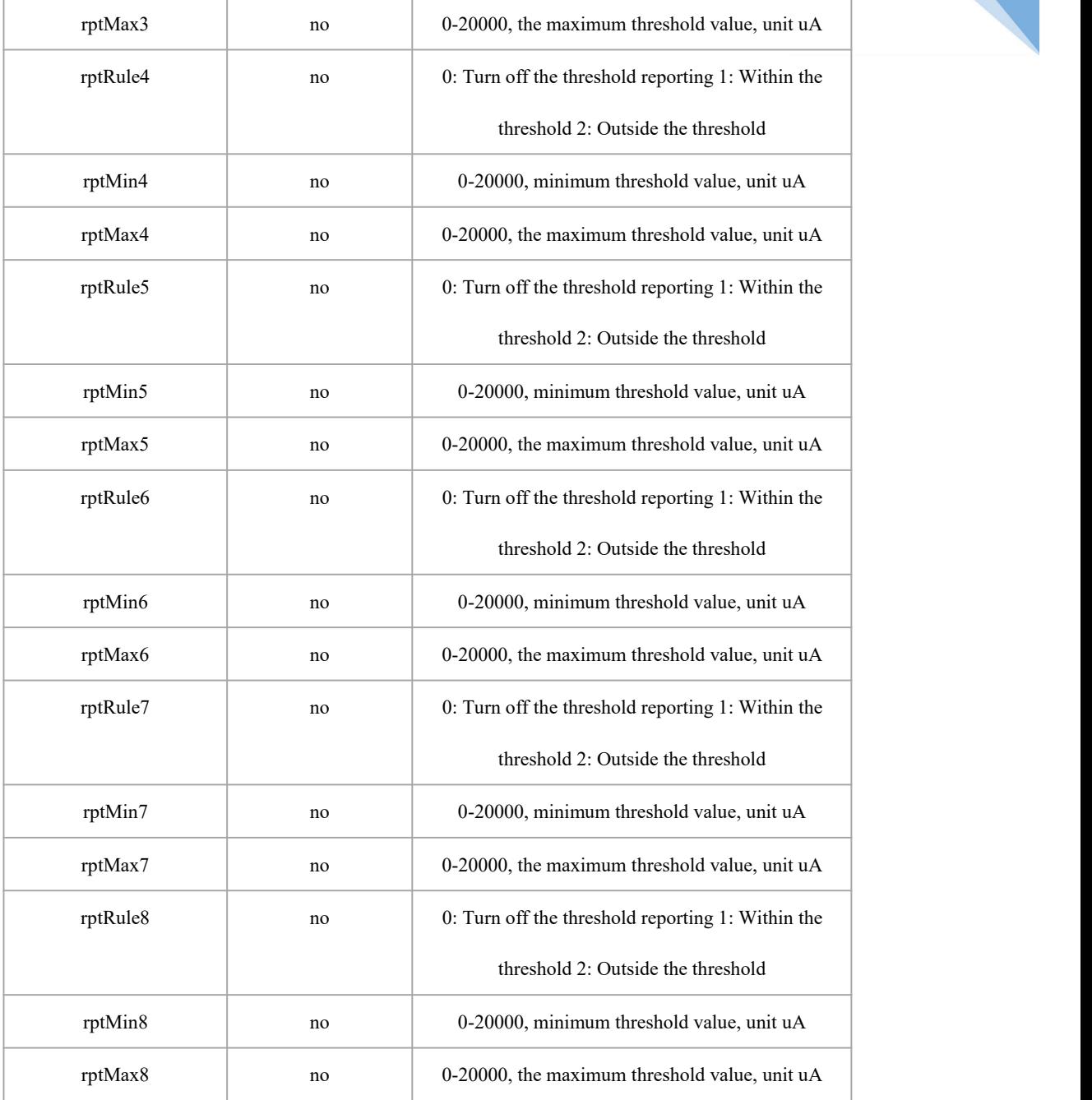

#### Response frame format:

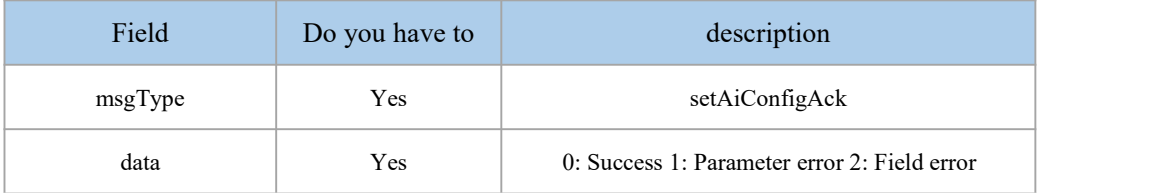

Example:

```
\{"msgType":"setAiConfig", "data": {
        "enRpt": "0", "cyc": "10", "rptRule1": "2", "rptMin1": "4000", "rptMax1": "4000", "rptRule2": "0", "rptMin2": "4000", "rptMax2": "4000", "rptRule3": "2", "rptMin3": "4000", "rptMax3": "4000", "rptRule4": "0", "rptMin4": "4000", "rptMax4": "4000", "rptRule5": "0", "rptMin5": "4000", "rptMax5": "4000", "rptRule6": "0", "rptMin6": "4000", "rptMax6": "4000", "rptRule7": "0", "rptMin7": "4000", "rptMax7": "4000", "rptRule8": "2", "rptMin8": "4000", "rptMax8": "4000" }
}
\{"msgType": "setAiConfigAck", "data":"0" }************************************************** ********************
\{"msgType":"setAiConfig", "data": {
        "enRpt": "0", "cyc": "10", "rptRule1": "2", "rptMin1": "4000", "rptMax1": "4000",
```
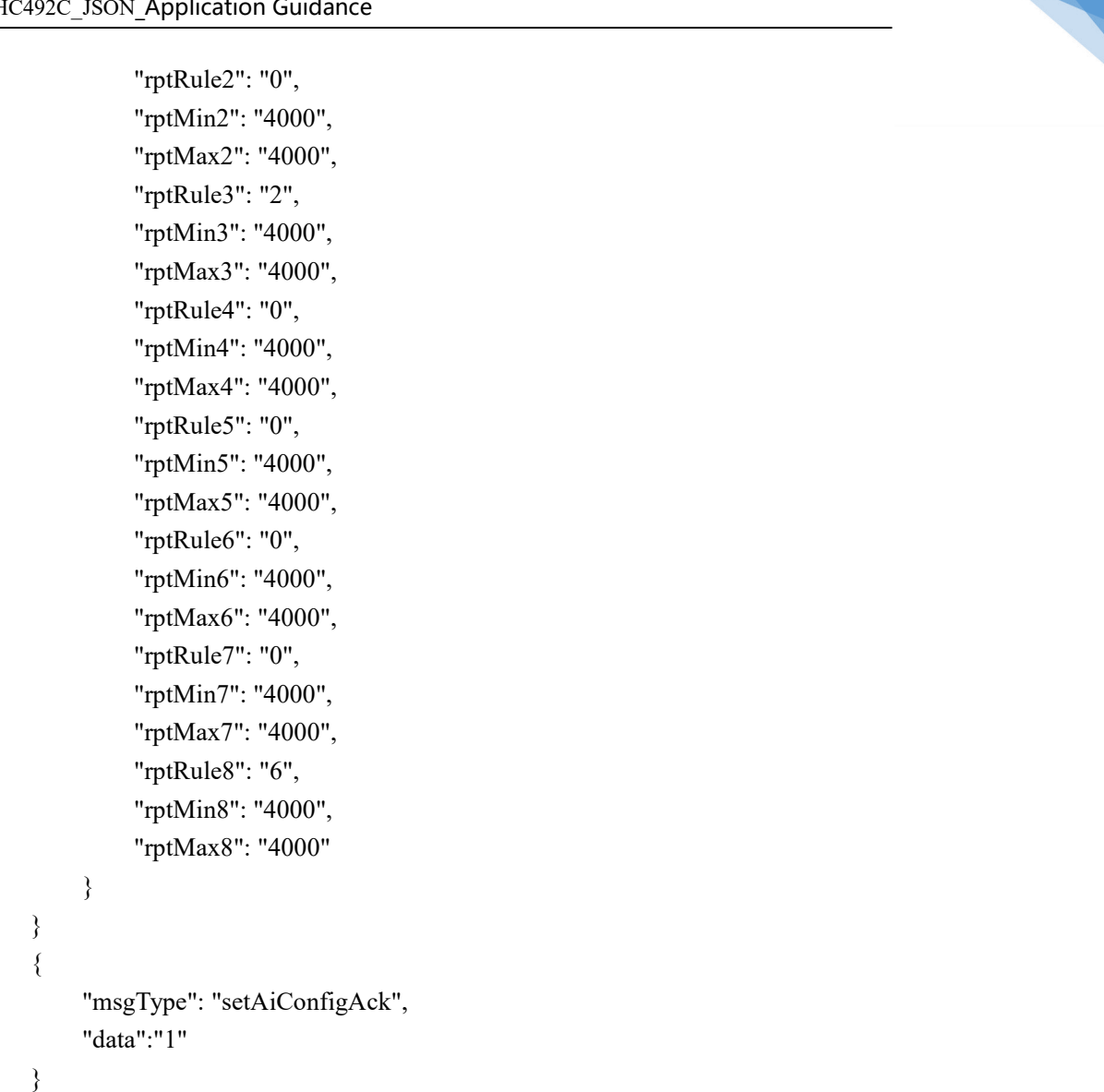

### <span id="page-36-0"></span>5.4. AI actively reports

Active reporting frame format:

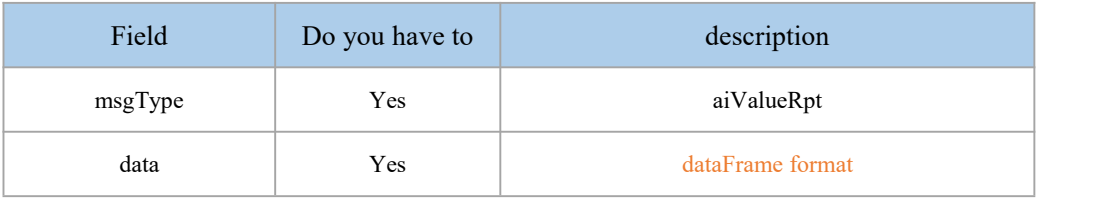

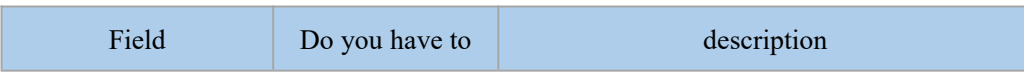

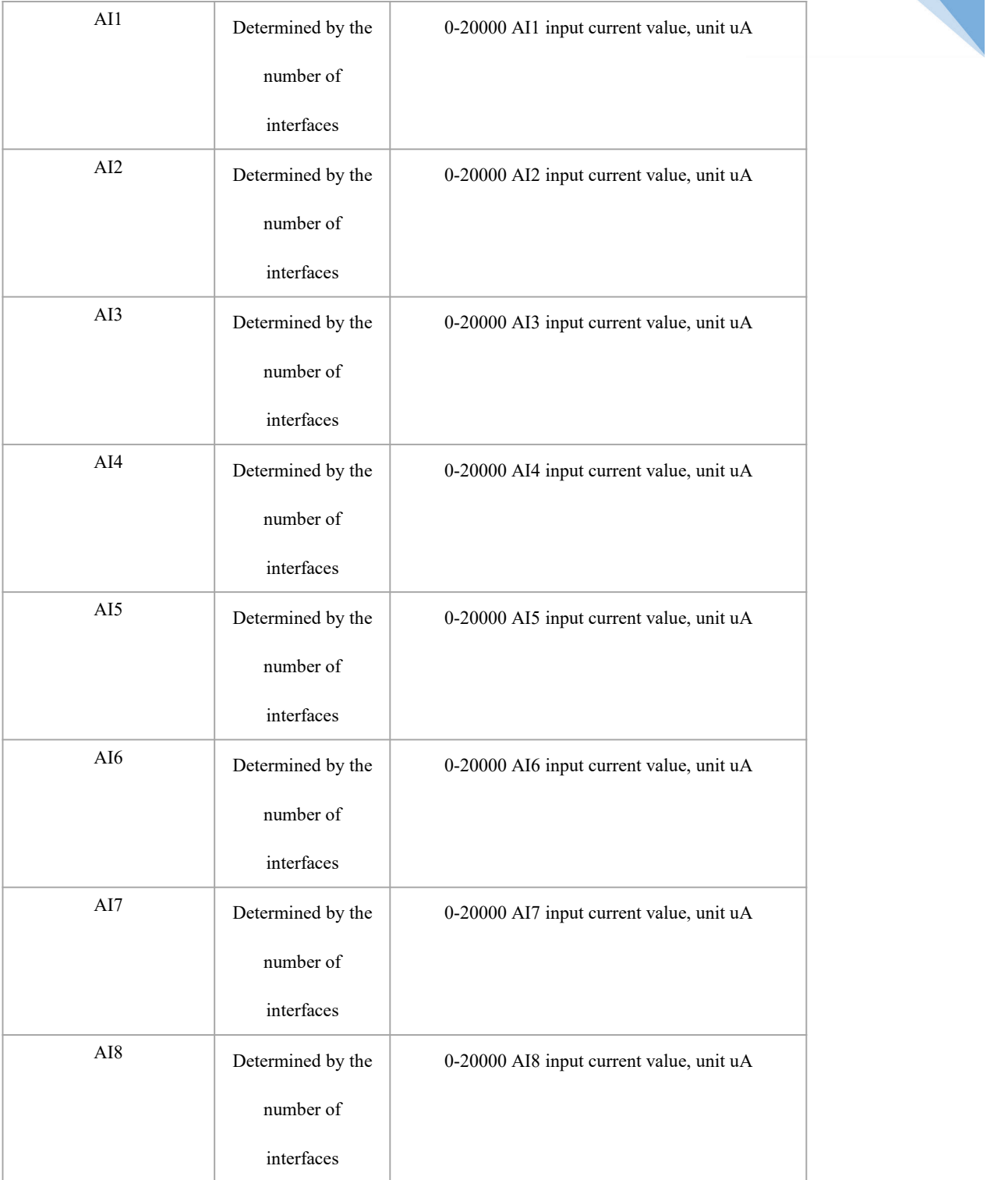

```
Example:
```

```
\{"msgType": "aiValueRpt", "data": {
      "AI1": "4000", "AI2": "5000",
```
Chengdu Zongheng Intelligent Control Technology Co., Ltd. 33 / 66

```
"AI3": "6000", "AI4": "7000", "AI5": "8000", "AI6": "9000", "AI7": "10000", "AI8": "20000" }
```
}

Note: The server does not need to reply when actively reporting instructions.

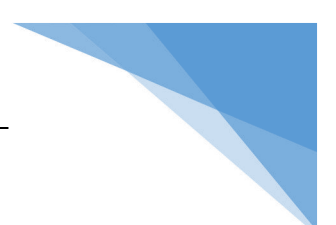

### <span id="page-39-0"></span>6.AO interface

AOinJSONIn the protocol interaction, according to different function points, it is divided into the following severalmsgType:

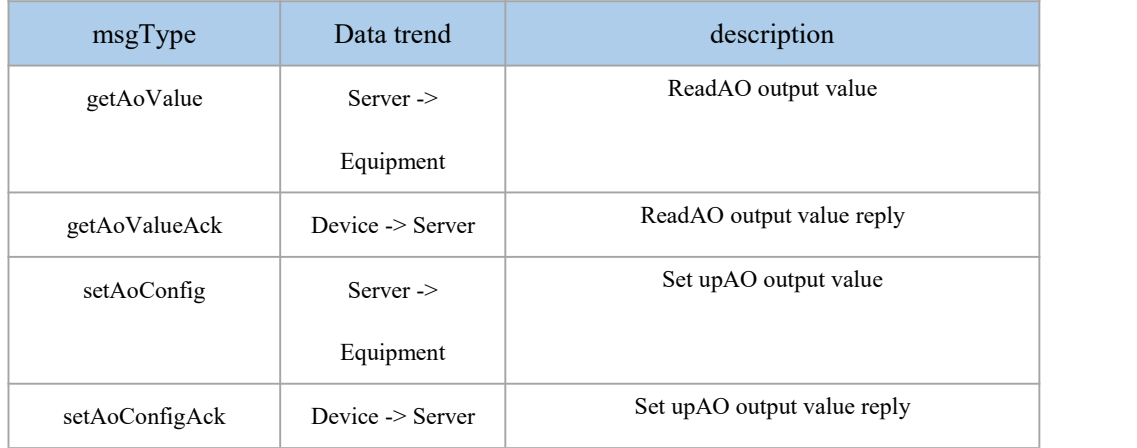

### <span id="page-39-1"></span>6.1. Get AO output

Request frame format:

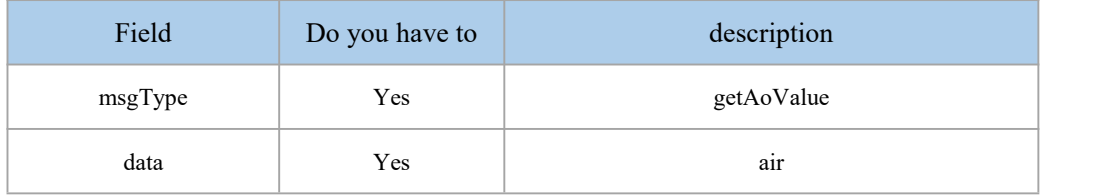

#### Response frame format:

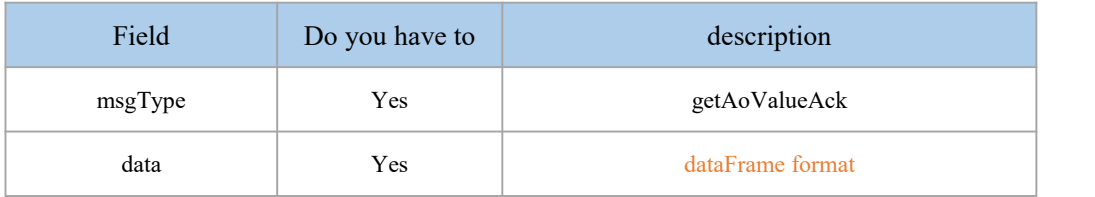

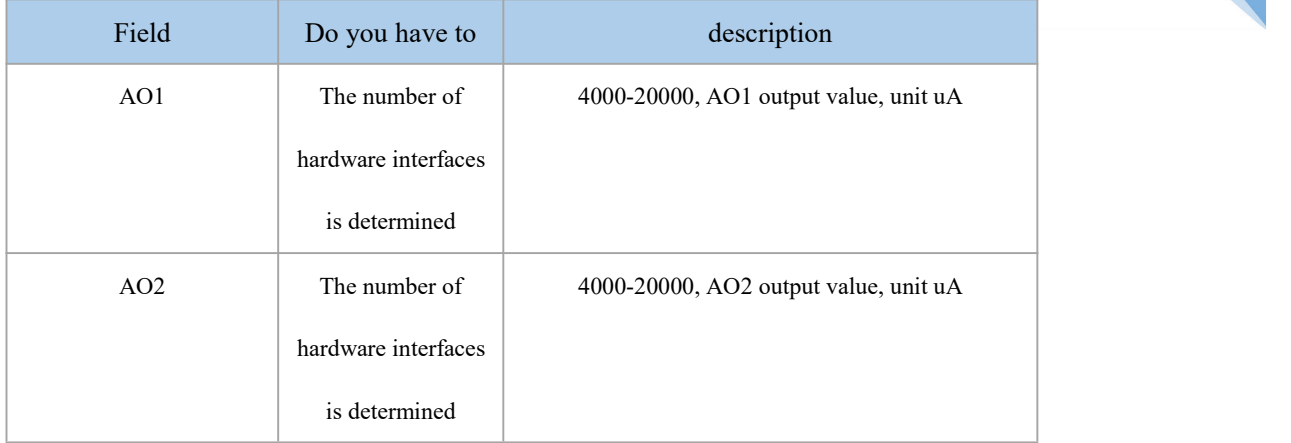

```
Example:
\{"msgType":"getAoValue", "data":"" }
\{"msgType": "getAoValueAck", "data": {
    "AO1": "20000", "AO2": "20000" }
}
```
### <span id="page-40-0"></span>6.2. Set AO output

Request frame format:

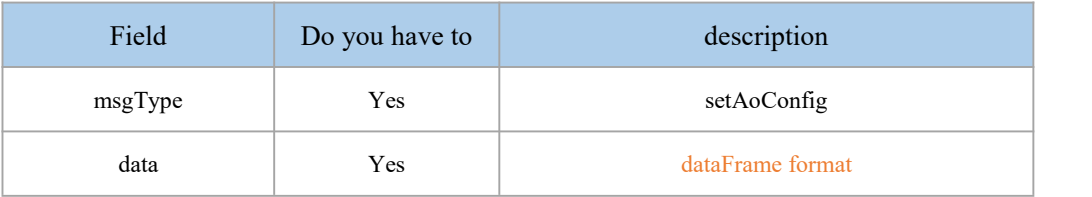

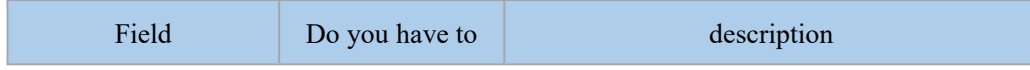

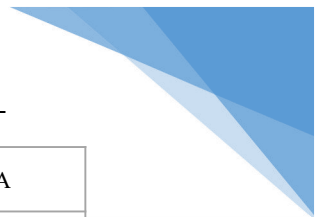

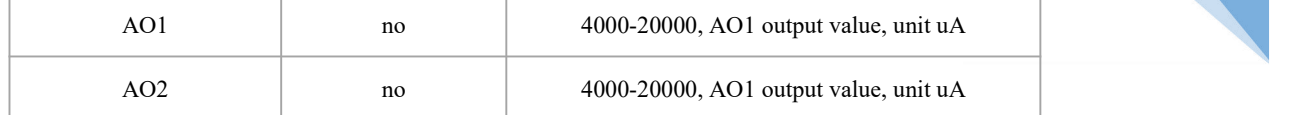

#### Response frame format:

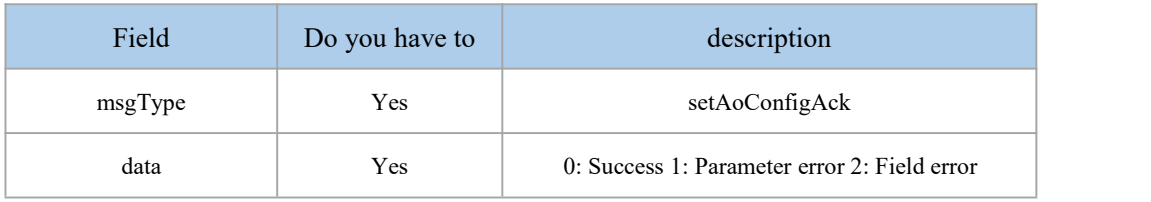

#### Example:

```
\{"msgType":"setAoValue", "data": {
     "AO1": "4000-20000", "AO2": "4000-20000" }
}
\{"msgType": "setAoValueAck", "data":"0" }************************************************** ********************
\{"msgType":"setAoValue", "data": {
     "AO1": "11000", "AO2": "1000" }
}
\{"msgType": "setAoValueAck", "data":"1" }
```
#### Note: The instruction will take effect immediately after it is issued.

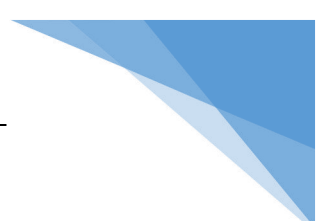

### <span id="page-42-0"></span>7. RS485

RS485inJSONIn the protocol interaction, according to different function points, it is divided into the following severalmsgType:

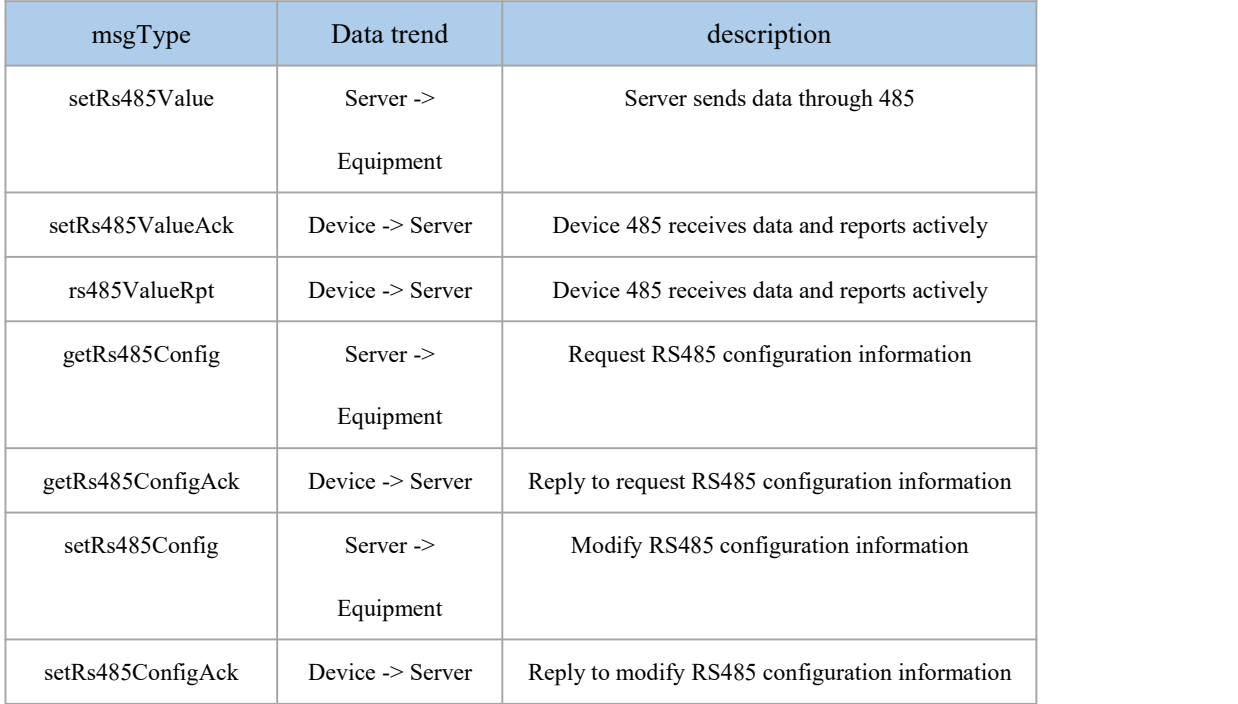

### <span id="page-42-1"></span>7.1. Send data to RS485

Request frame format:

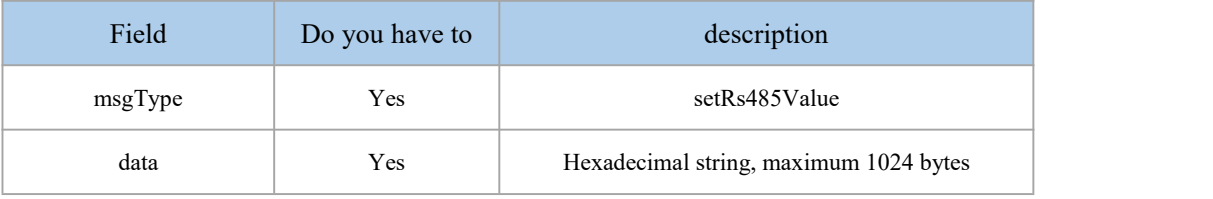

#### Response frame format:

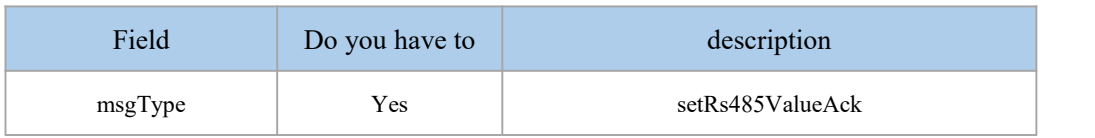

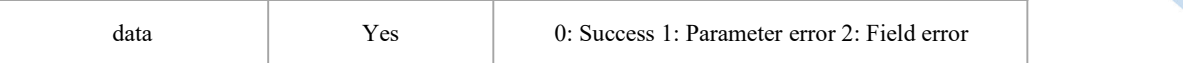

#### Example:

```
\{"msgType":"setRs485Value", "data":"68010203040506681104333333331416" }
\{"msgType": "setRs485ValueAck", "data":"0" }
```
### <span id="page-43-0"></span>7.2. RS485 active reporting

Active reporting frame format:

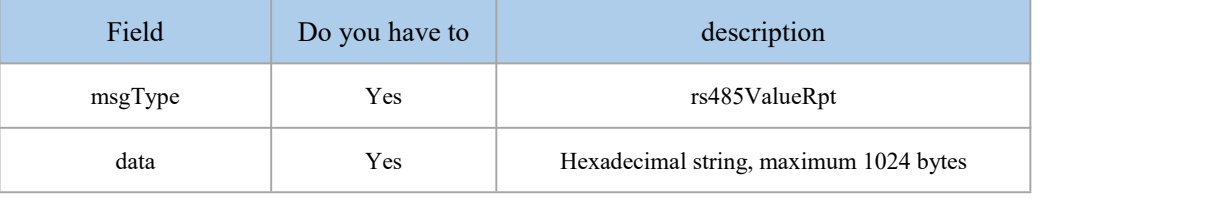

```
Example:
\{"msgType":"rs485ValueRpt", "data":"68010203040506681104333333331416" }
```
### <span id="page-43-1"></span>7.3. Get RS485 configuration

Request frame format:

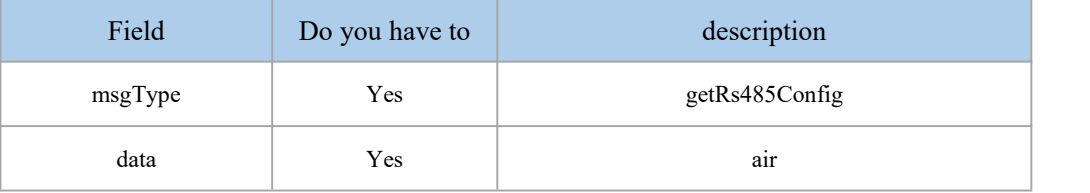

Response frame format:

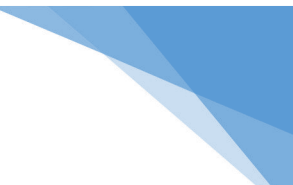

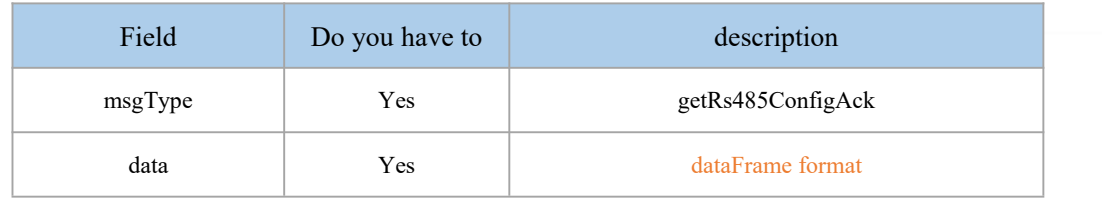

#### dataFrame format:

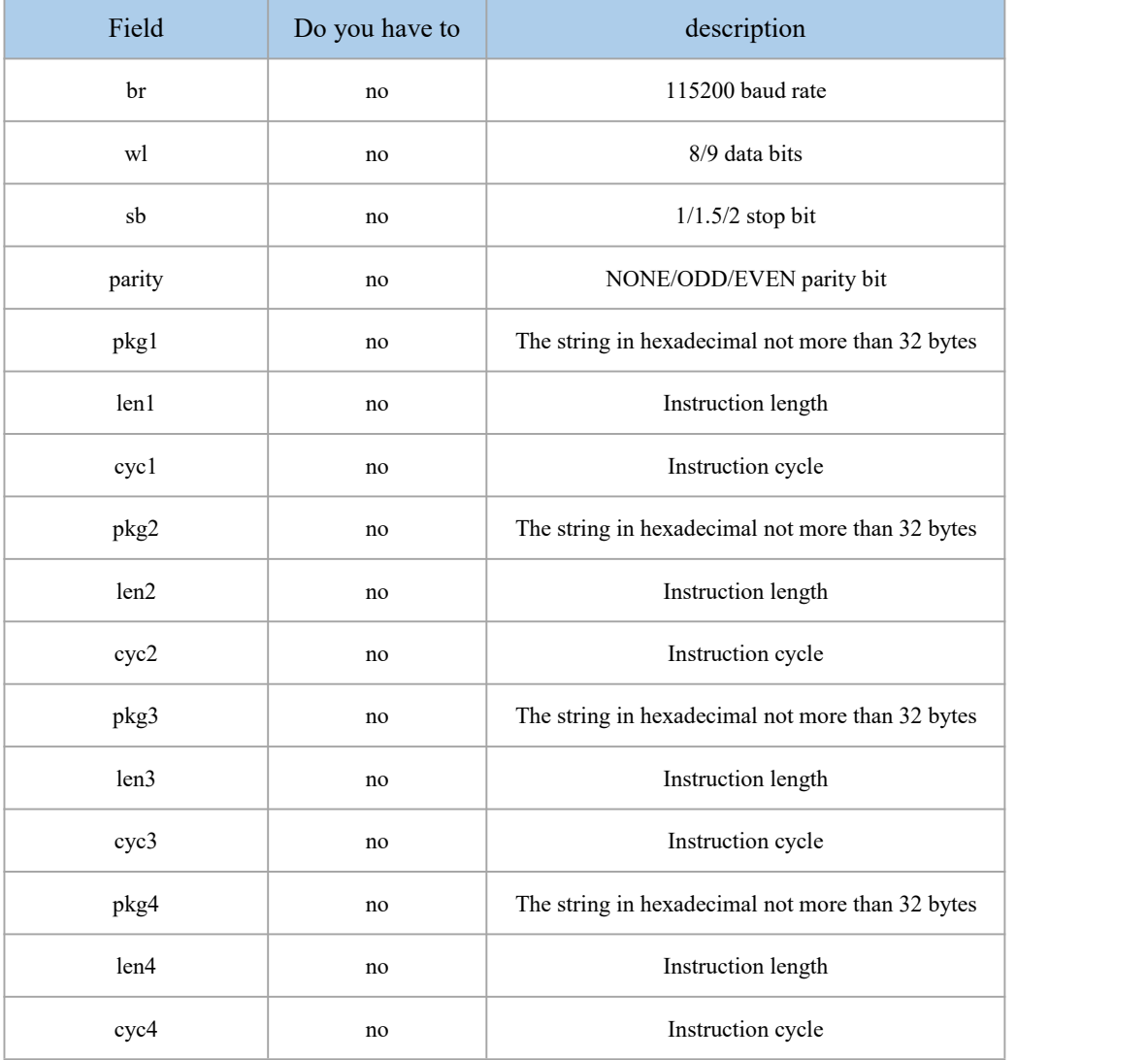

### Example:

```
\{"msgType": "getRs485Config", "data":"" }
\{"msgType": "getRs485ConfigAck",
```
Chengdu Zongheng Intelligent Control Technology Co., Ltd. 40 / 66

```
"data": {
        "br": "115200", "wl": "8", "sb": "1", "parity": "NONE", "pkg1": "1234567890", "len1": "5", "cyc1": "30", "pkg2": "1234567890", "len2": "5", "cyc2": "30", "pkg3": "1234567890", "len3": "5", "cyc3": "30", "pkg4": "1234567890", "len4": "5", "cyc4": "30" }
}
```
### <span id="page-45-0"></span>7.4. Modify RS485 configuration

Request frame format:

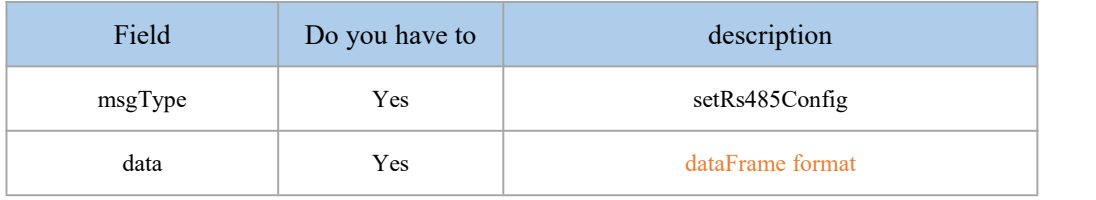

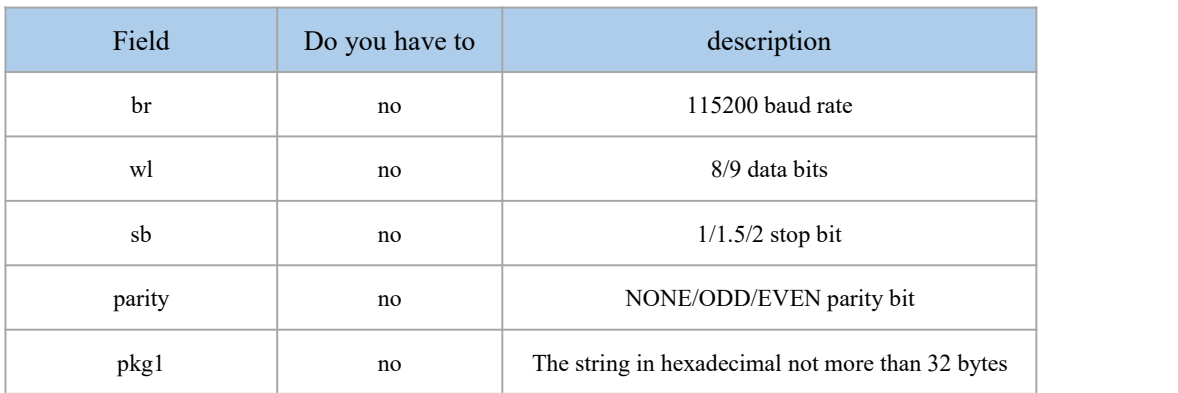

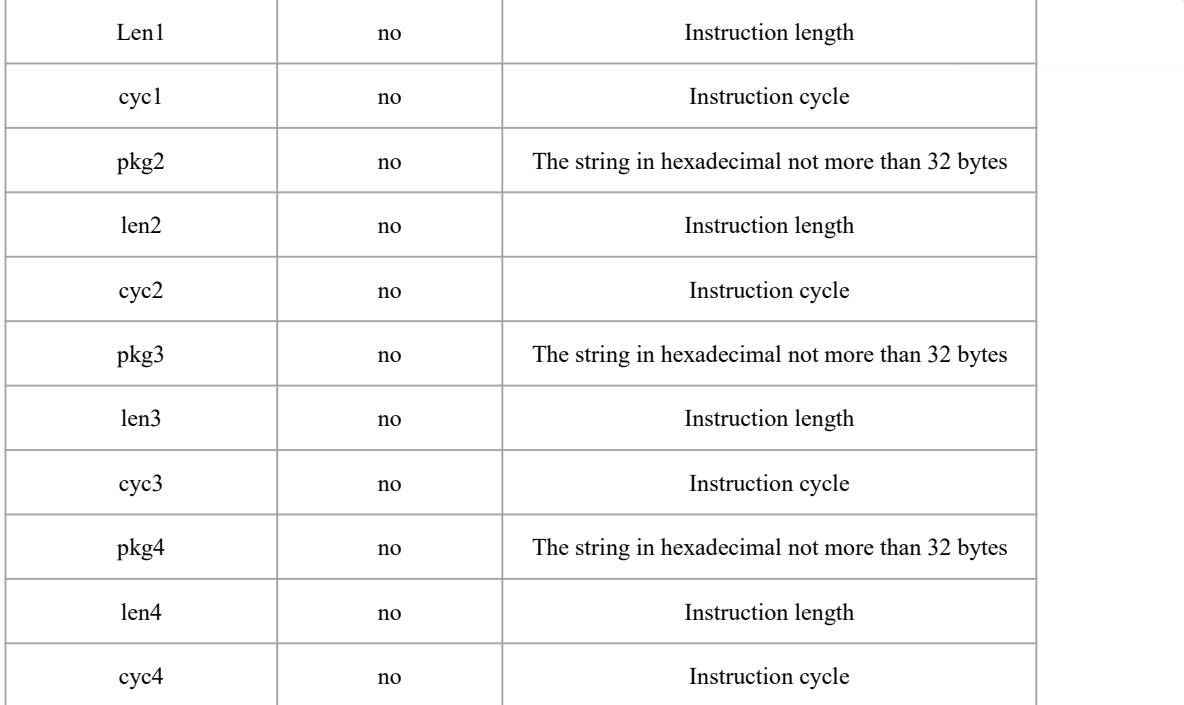

Response frame format:

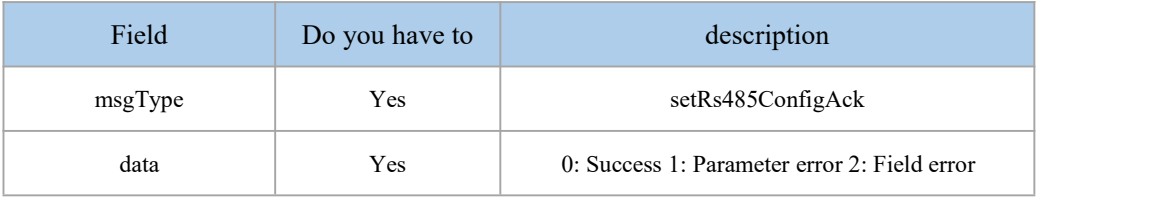

```
Example:
\{"msgType":"setRs485Config", "data": {
        "br": "115200", "wl": "8", "sb": "1", "parity": "NONE", "pkg1": "1234567890", "len1": "5", "cyc1": "30", "pkg2": "1234567890", "len2": "5", "cyc2": "30", "pkg3": "1234567890", "len3": "5", "cyc3": "30",
```

```
"pkg4": "1234567890", "len4": "5", "cyc4": "30" }
}
\{"msgType": "setRs485ConfigAck", "data":"0" }************************************************** ********************
\{"msgType":"setRs485Config", "data": {
       "br": "115200", "wl": "8", "sb": "1", "parity": "NONEE", "pkg1": "1234567890", "len1": "10", "cyc1": "30", "pkg2": "1234567890", "len2": "10", "cyc2": "30", "pkg3": "1234567890", "len3": "10"
       "cyc3": "30", "pkg4": "1234567890", "len4": "10"
       "cyc4": "30" }
}
\{"msgType": "setRs485ConfigAck", "data":"1" }
```
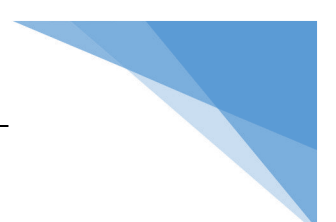

### <span id="page-48-0"></span>8.Logic

Logic includes local logic and inter-device logic, inJSONIn protocol interaction, it is divided into the following msgTypes according to different function points:

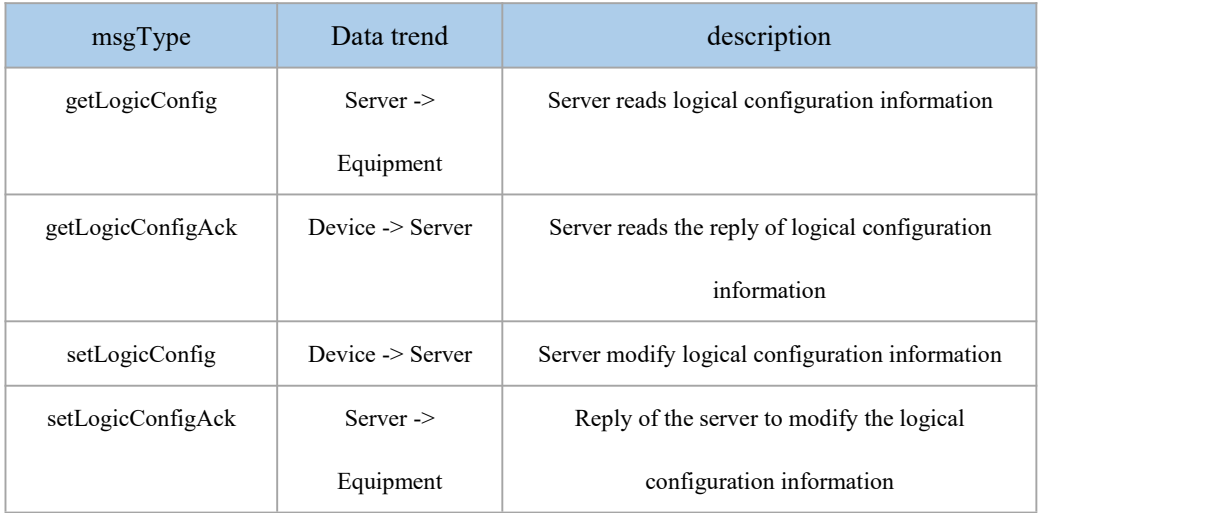

### <span id="page-48-1"></span>8.1. Read logic configuration

Request frame format:

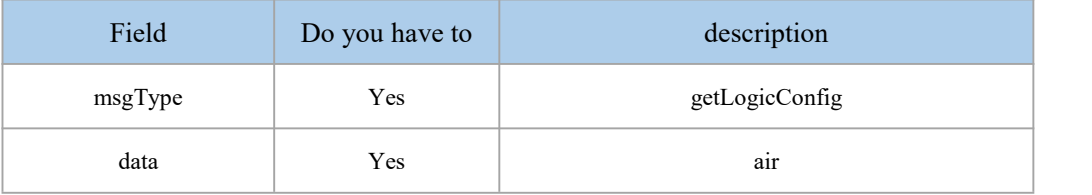

#### Response frame format:

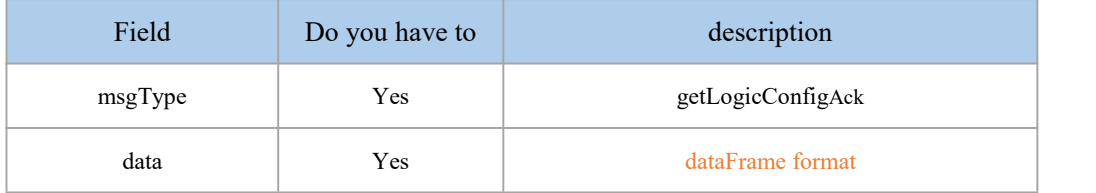

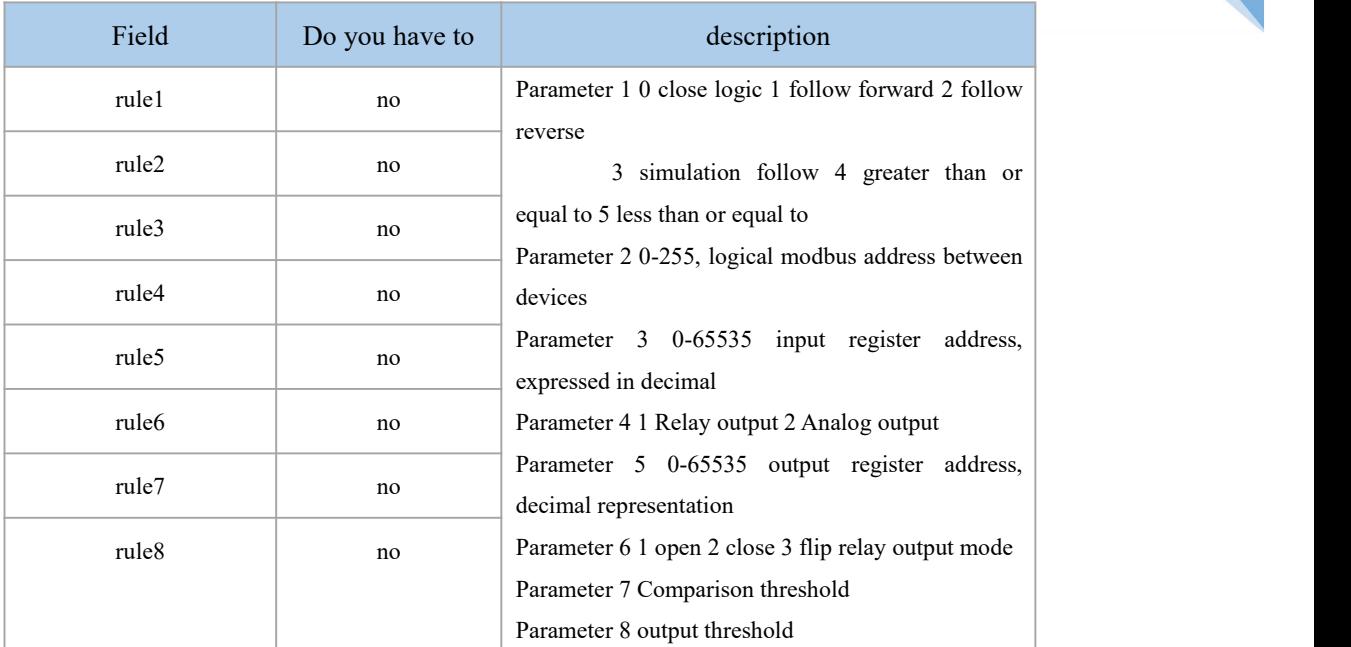

```
Example:
```

```
\{"msgType":"getLogicConfig", "data":"" }
\{"msgType": "getLogicConfigAck", "data": {
       "rule1": "0,1,0001,1,0001,1,4001,4002", "rule2": "0,1,0001,1,0001,1,4001,4002", "rule3": "0,1,0001,1,0001,1,4001,4002", "rule4": "0,1,0001,1,0001,1,4001,4002", "rule5": "0,1,0001,1,0001,1,4001,4002", "rule6": "0,1,0001,1,0001,1,4001,4002", "rule7": "0,1,0001,1,0001,1,4001,4002", "rule8": "0,1,0001,1,0001,1,4001,4002" }
}
```
### <span id="page-50-0"></span>8.2. Modify logical configuration

### Request frame format:

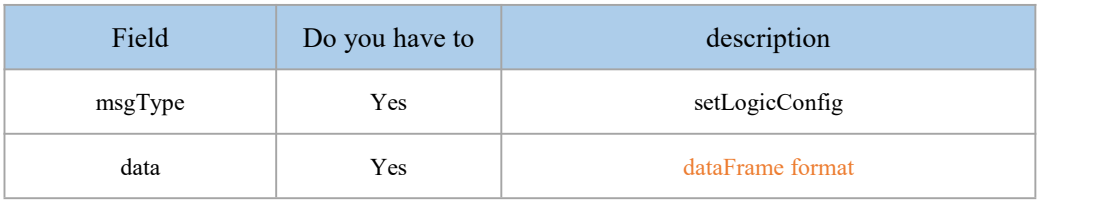

#### dataFrame format:

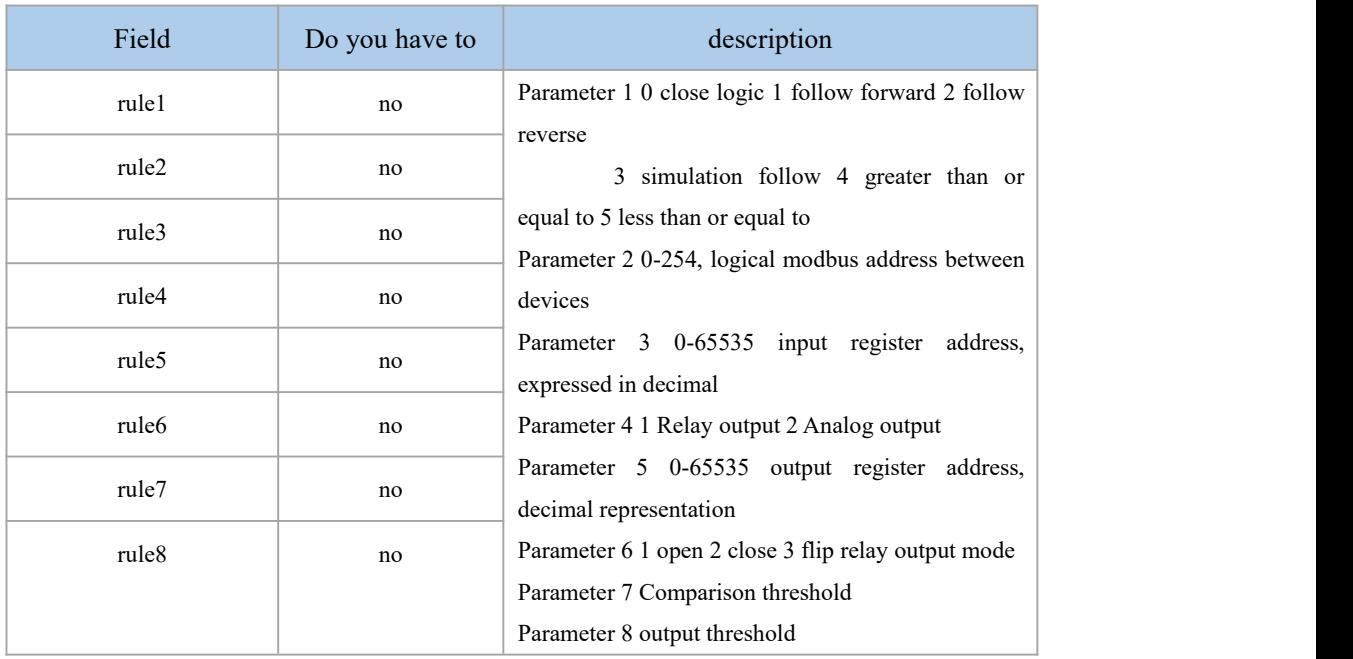

### Response frame format:

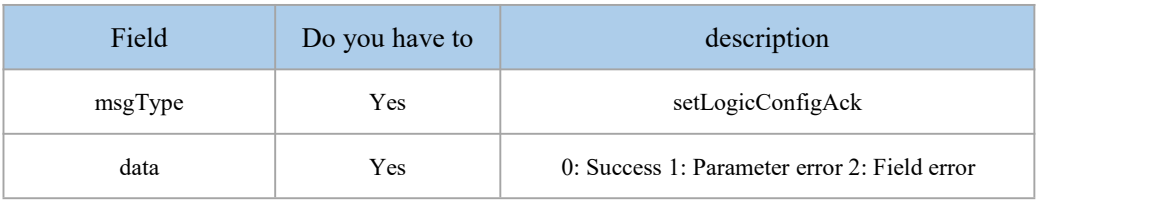

```
Example:
```

```
\{"msgType":"setLogicConfig", "data": {
```
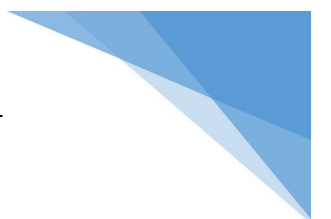

```
"rule1": "0,1,0001,1,0001,1,4001,4002", "rule2": "0,1,0001,1,0001,1,4001,4002", "rule3": "0,1,0001,1,0001,1,4001,4002", "rule4": "0,1,0001,1,0001,1,4001,4002", "rule5": "0,1,0001,1,0001,1,4001,4002", "rule6": "0,1,0001,1,0001,1,4001,4002", "rule7": "0,1,0001,1,0001,1,4001,4002", "rule8": "0,1,0001,1,0001,1,4001,4002" }
}
\{"msgType": "setLogicConfigAck", "data":"0" }
Note: The instruction will take effect immediately after it is issued.
```
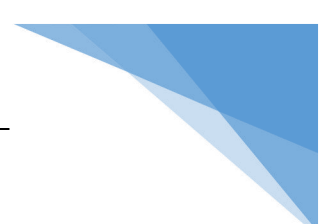

### <span id="page-52-0"></span>9. System parameters

System parameters are configured inJSONIn the protocol interaction, according to different function points, it is divided into the following severalmsgType:

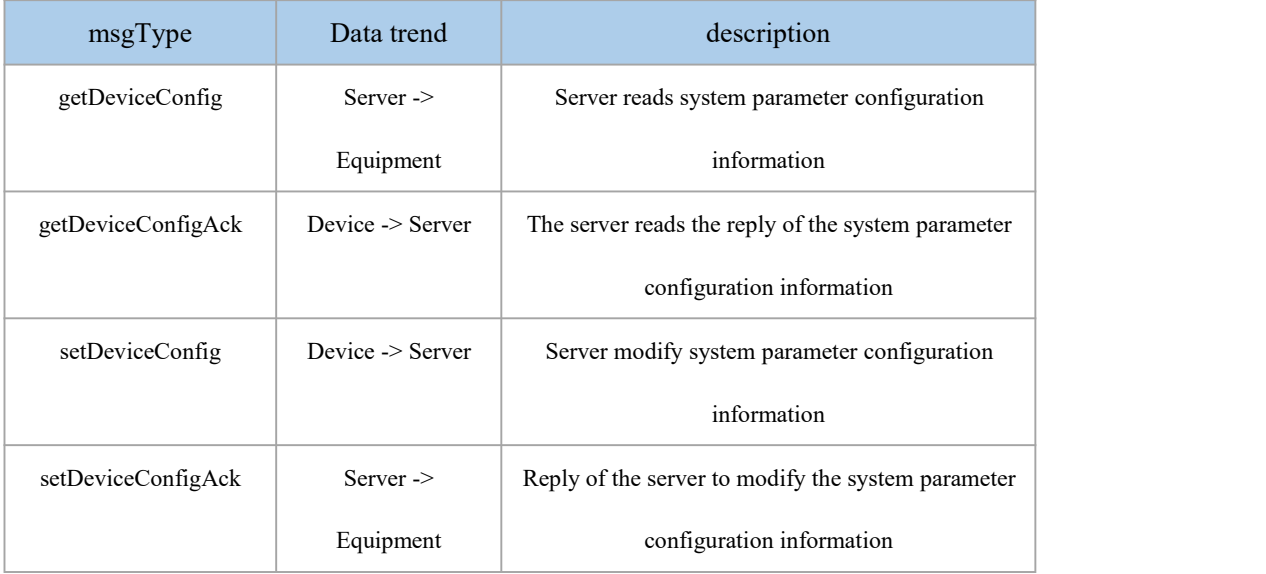

### <span id="page-52-1"></span>9.1. Get system parameters

Request frame format:

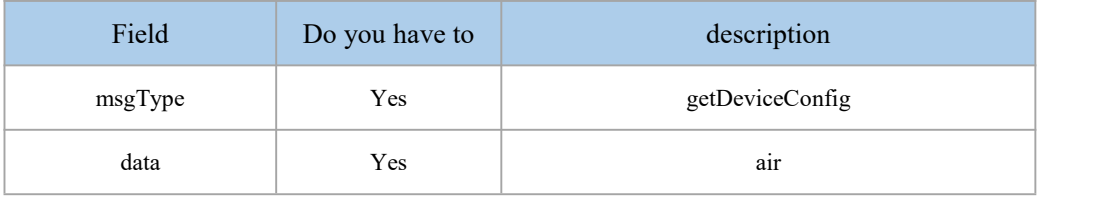

#### Response frame format:

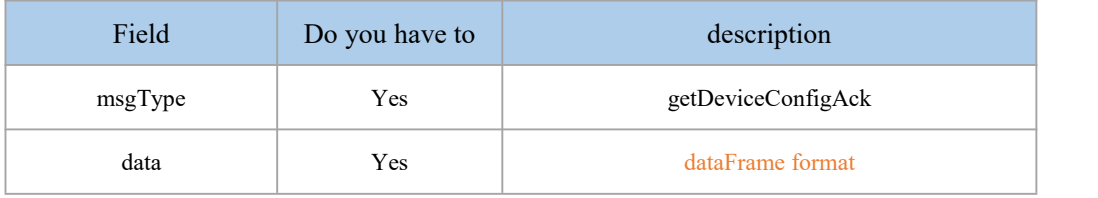

#### dataFrame format:

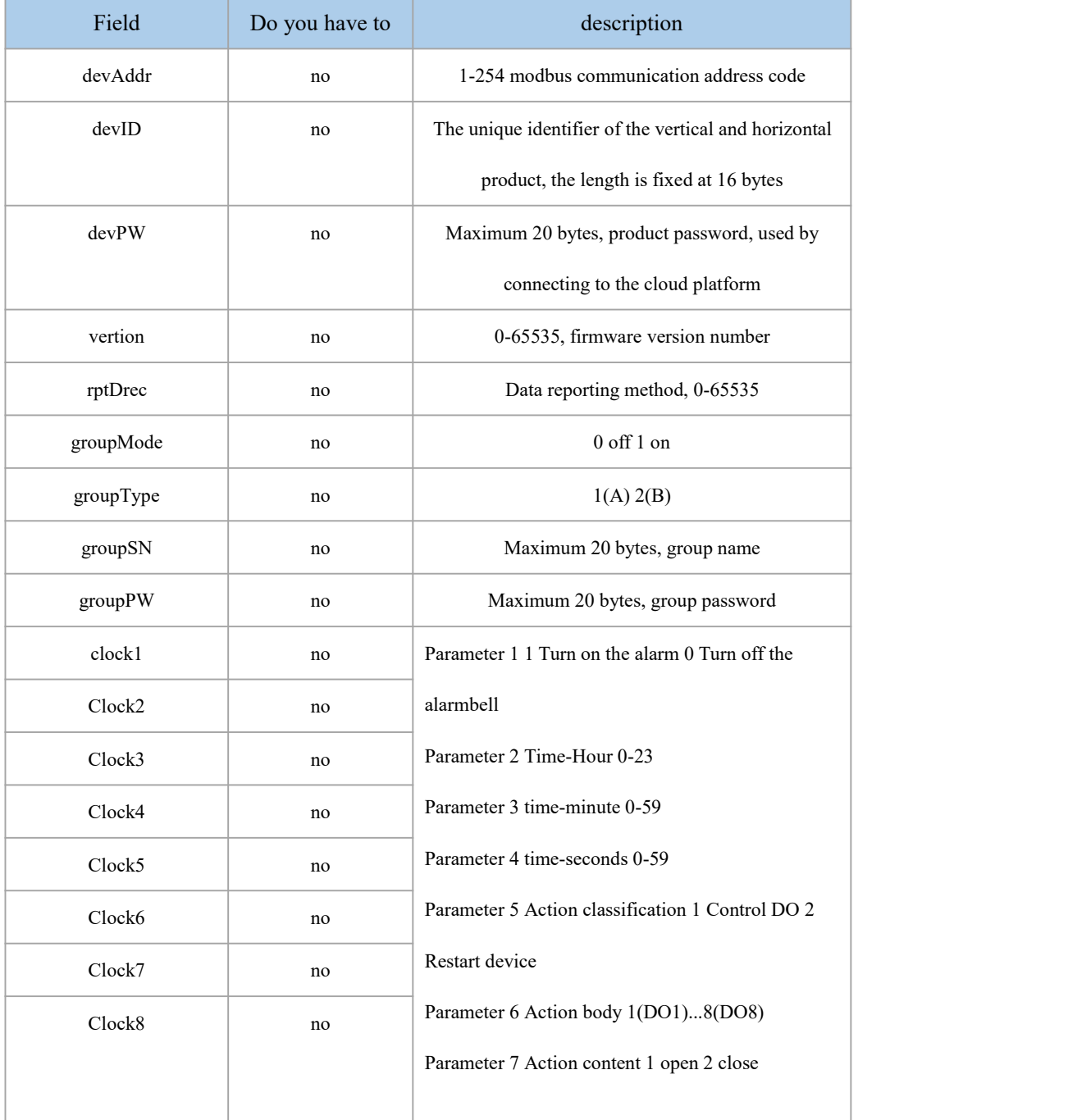

### Example:

```
\{"msgType":"getDeviceConfig", "data":"" }
\{"msgType": "getDeviceConfigAck", "data": {
```
Chengdu Zongheng Intelligent Control Technology Co., Ltd. 49 / 66

```
"devAddr": "1", "devID": "4921200723009898", "devPW": "123456", "vertion": "1024", "rptDrec": "256", "groupMode": "0", "groupType": "1", "groupSN": "1AEQ1231313132", "groupPW": "123456", "clock1": "1,7,30,00,1,1,1", "clock2": "1,8,30,00,1,1,1", "clock3": "1,9,30,00,1,2,1", "clock4": "1,10,30,00,1,2,1", "clock5": "1,11,30,00,1,4,1", "clock6": "1,12,30,00,1,1,1", "clock7": "1,13,30,00,1,2,1", "clock8": "1,14,30,00,1,2,1" }
}
```
### <span id="page-54-0"></span>9.2. Modify system parameters

Request frame format:

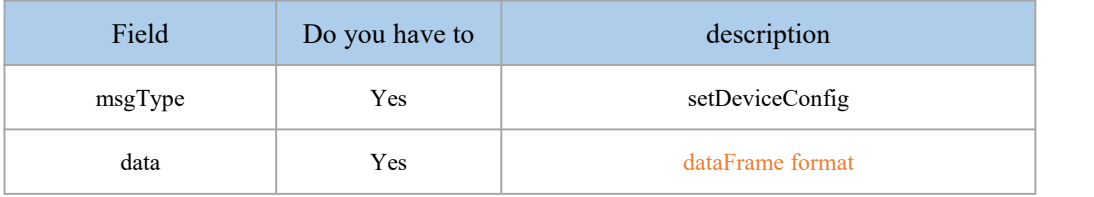

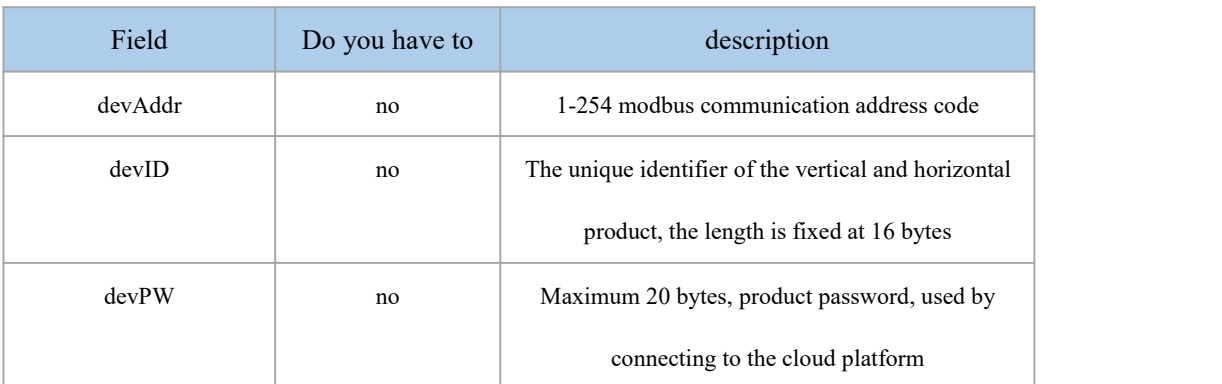

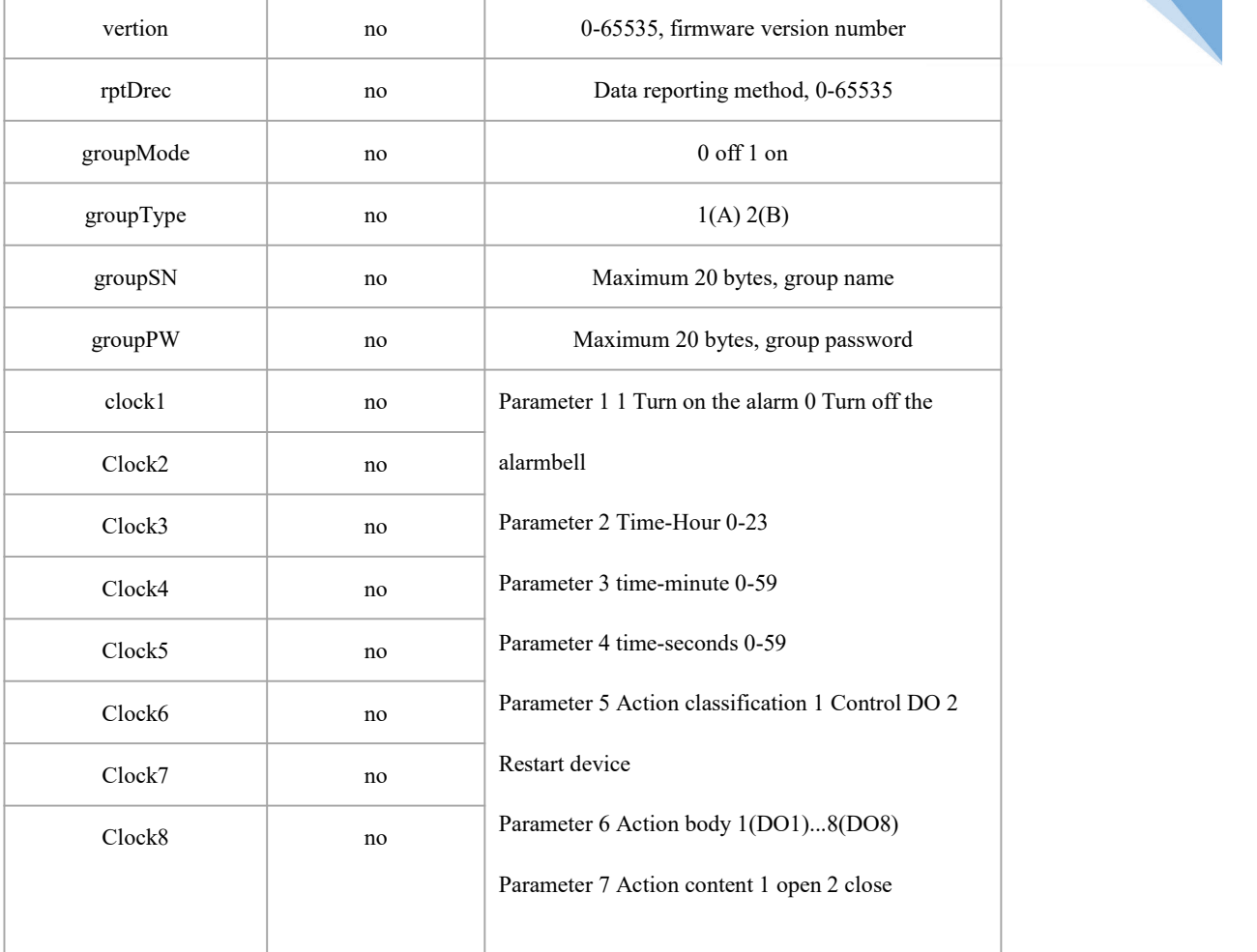

#### Response frame format:

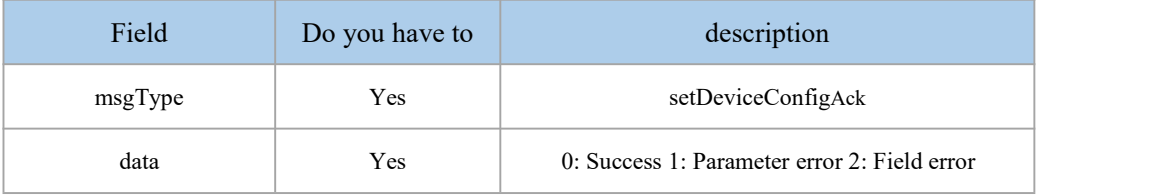

#### Example:

```
\{"msgType":"setDeviceConfig", "data": {
       "devAddr": "1", "devPW": "123456", "vertion": "1024", "rptDrec": "256", "groupMode": "0", "groupType": "1", "groupSN": "1AEQ1231313132",
```

```
"groupPW": "123456", "clock1": "1,7,30,00,1,1,1", "clock2": "1,8,30,00,1,1,1", "clock3": "1,9,30,00,1,2,1", "clock4": "1,10,30,00,1,2,1", "clock5": "1,11,30,00,1,4,1", "clock6": "1,12,30,00,1,1,1", "clock7": "1,13,30,00,1,2,1", "clock8": "1,14,30,00,1,2,1" }
}
\{"msgType": "setDeviceConfigAck", "data":"0" }
```
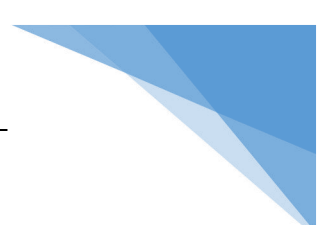

### <span id="page-57-0"></span>10. Network basic parameters

The basic network parameters are inJSONIn the protocol interaction, according to different function points, it is divided into the following severalmsgType:

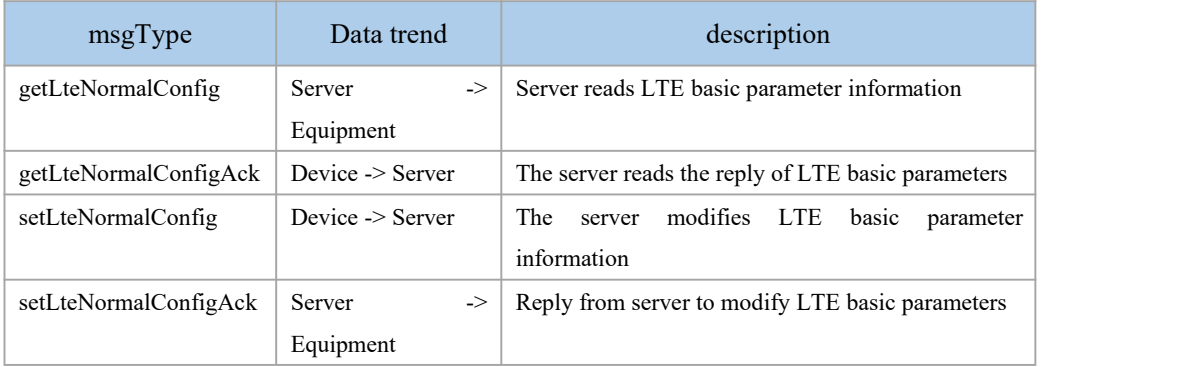

### <span id="page-57-1"></span>10.1. Read basic network parameters

#### Request frame format:

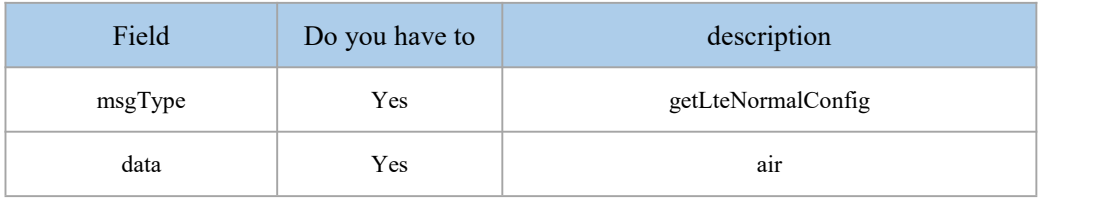

#### Response frame format:

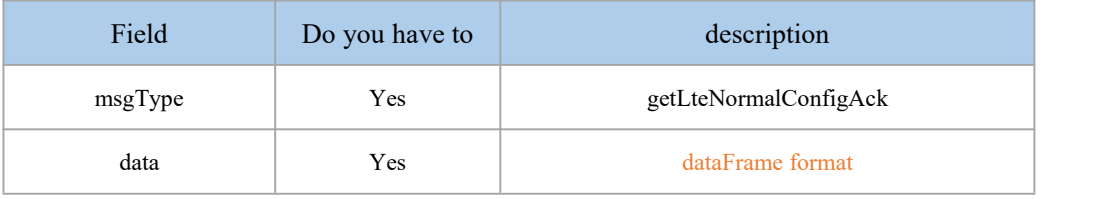

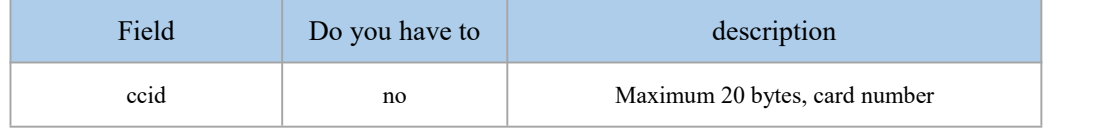

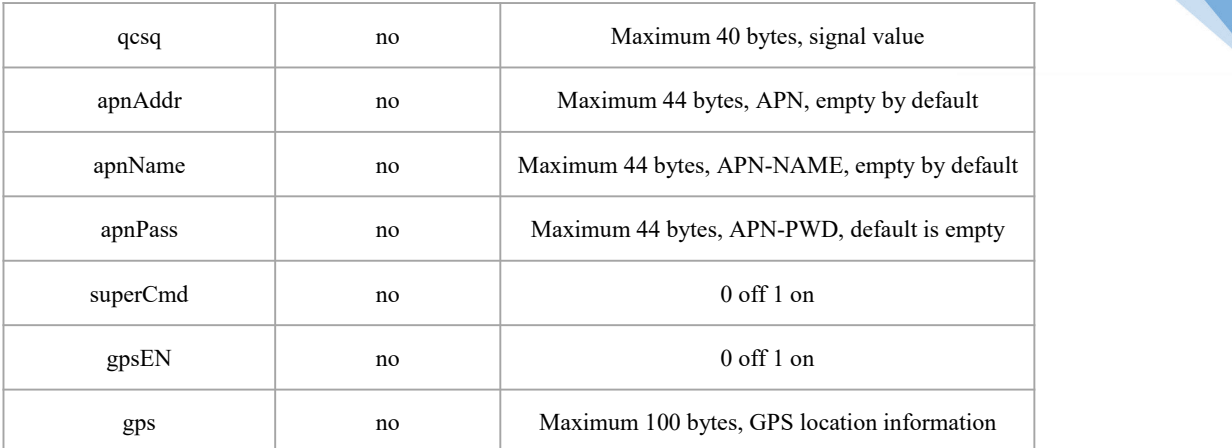

```
Example:
```

```
\{\{"msgType":"getLteNormalConfig", "data":"" }
\{"msgType": "getLteNormalConfigAck", "data": {
      "ccid": "860523354421544", "qcsq": "LTE,68,58,148", "apnAddr": "NET", "apnName": "", "apnPass": "", "superCmd": "0", "gpsEN": "0", "gps": "1-1-1915" }
}
```
### <span id="page-58-0"></span>10.2. Modify basic network parameters

Request frame format:

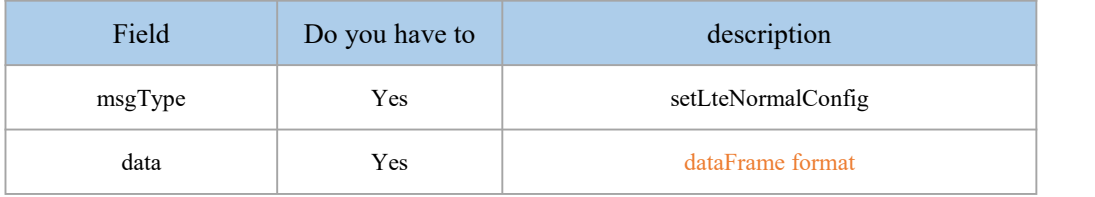

#### dataFrame format:

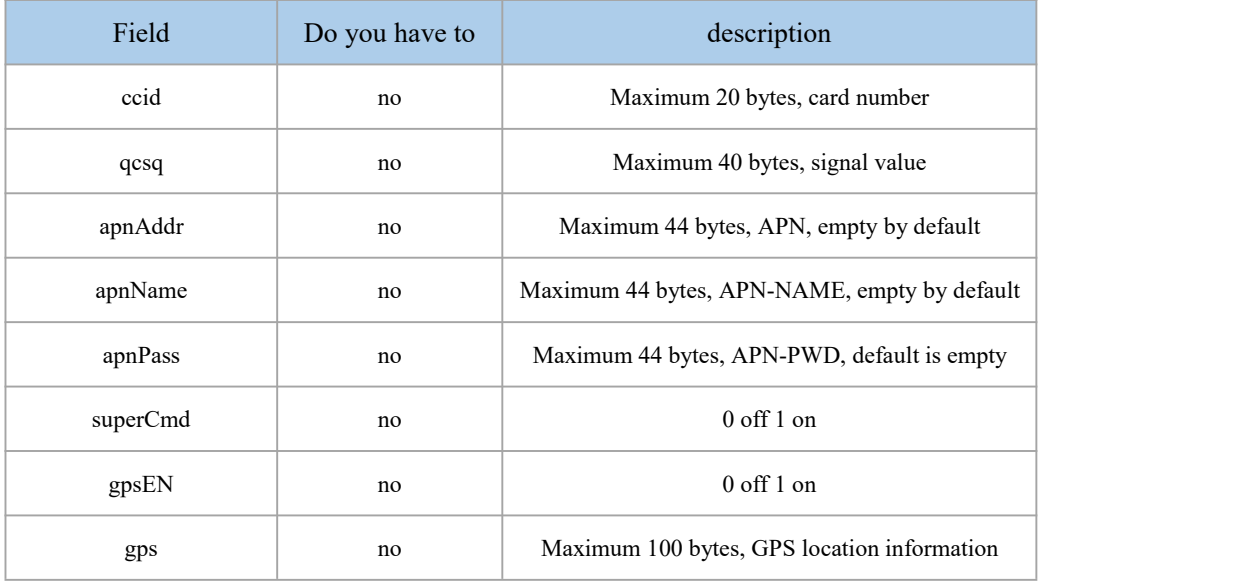

#### Response frame format:

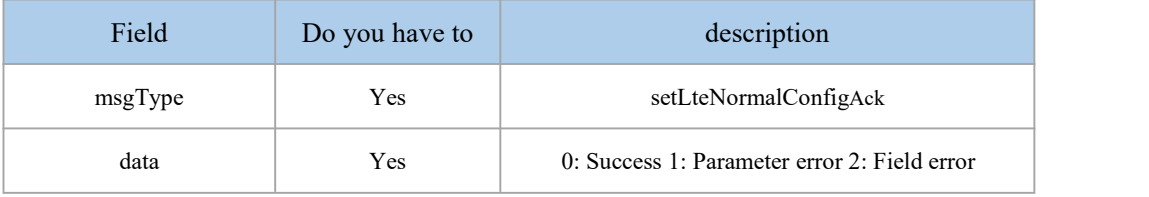

```
Example:
```

```
\{"msgType":"setLteNormalConfig", "data": {
     "apnAddr": "NET", "apnName": "", "apnPass": "", "superCmd": "1", "gpsEN": "1", "gps": "1-1-1915" }
}
\{"msgType": "setLteNormalConfigAck", "data":"0" }
```
Note: The instruction will take effect immediately after it is issued.

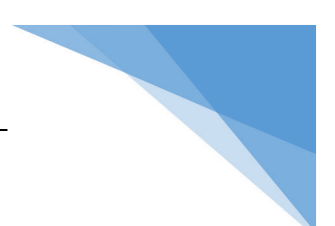

### <span id="page-60-0"></span>11.Network SOCKET parameters

The internetSOCKETParameters inJSONAccording to the different function points, the protocol interaction is divided into the following:

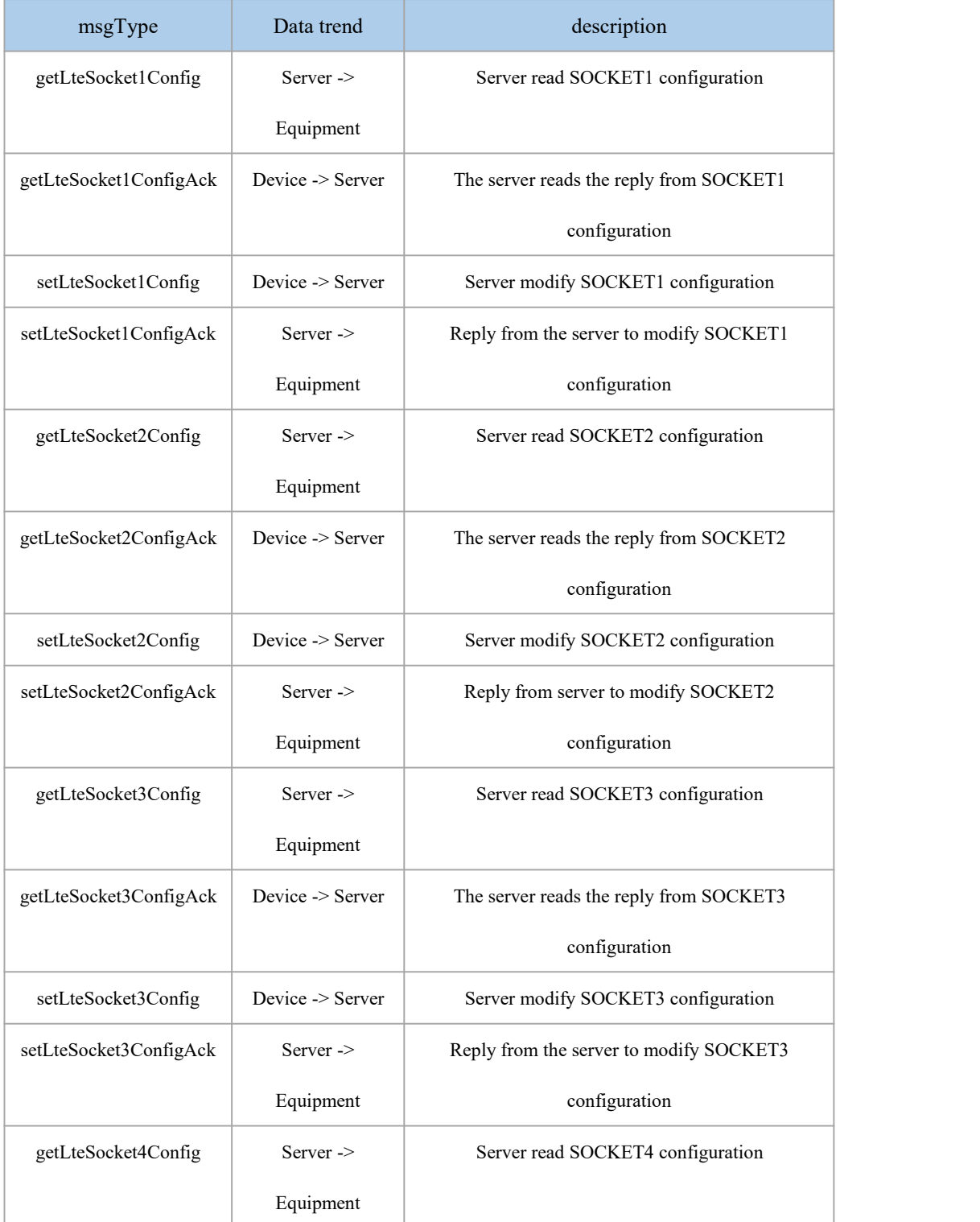

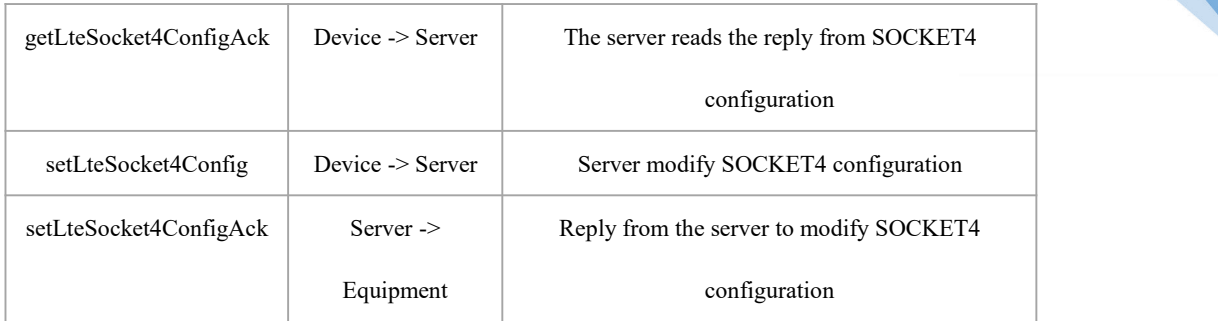

### <span id="page-61-0"></span>11.1. Read SOCKET configuration

#### Request frame format:

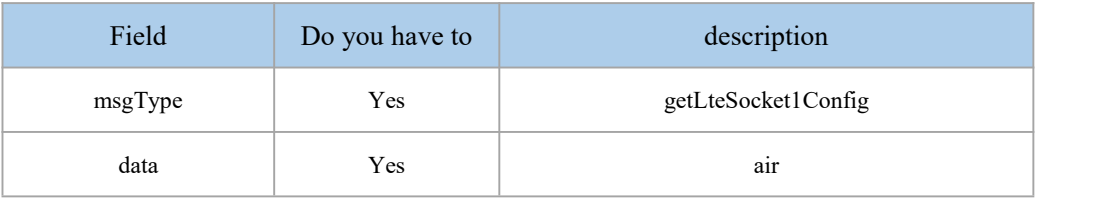

#### Response frame format:

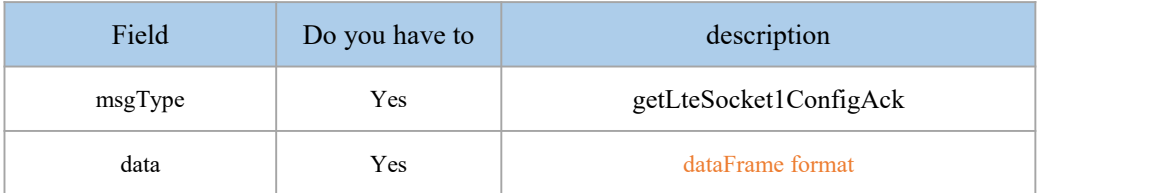

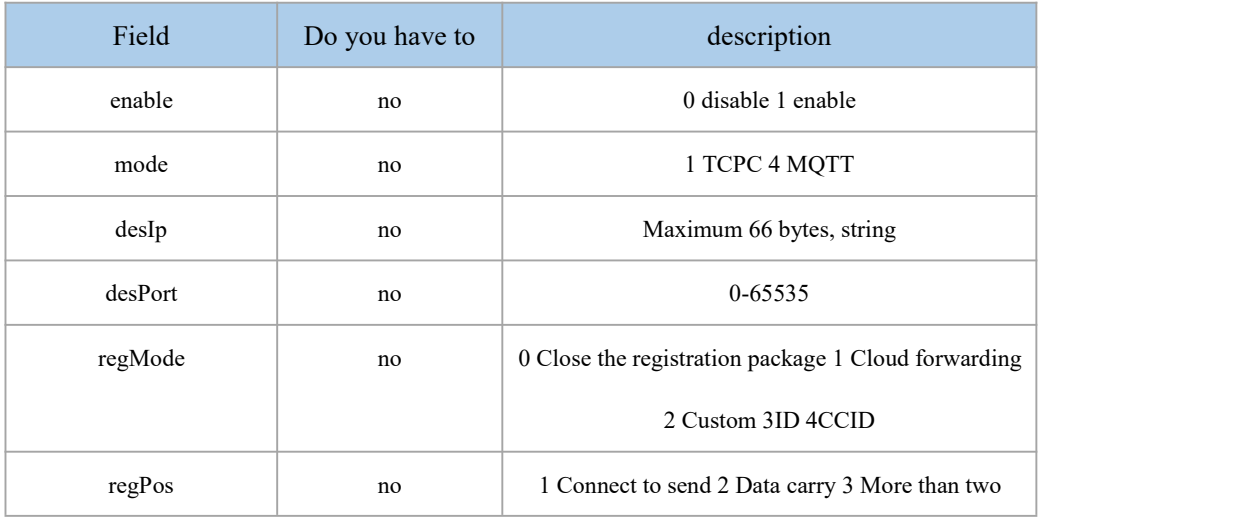

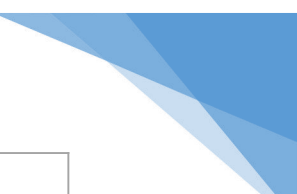

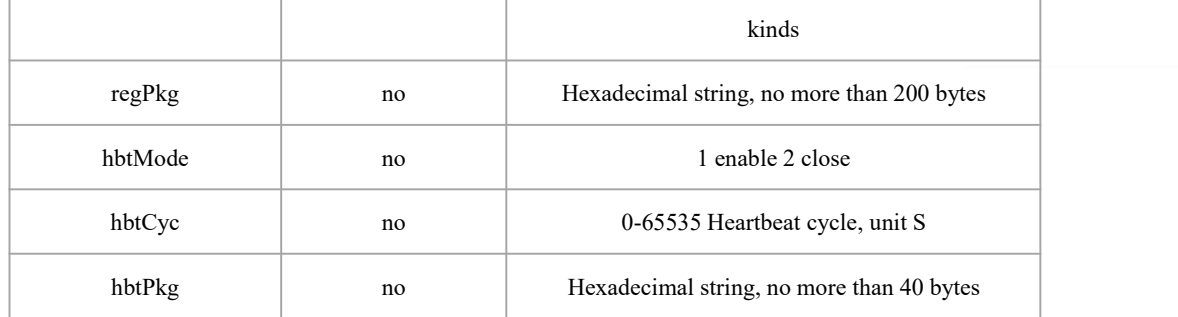

```
Example:
\{"msgType":"getLteSocket1Config", "data":"" }
\{"msgType": "getLteSocket1ConfigAck", "data": {
       "enable": "1", "mode": "1", "desIp": "www.iotrouter.com", "desPort": "55000", "regMode": "1", "regPos": "1", "regPkg": "492149214921", "hbtMode": "1", "hbtCyc": "10", "hbtPkg": "492149214921" }
}
```
### <span id="page-62-0"></span>11.2. Modify SOCKET configuration

Request frame format:

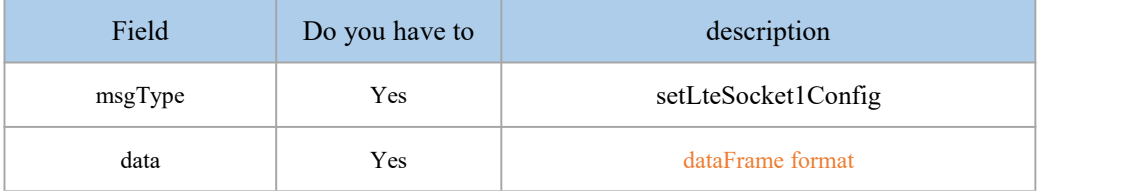

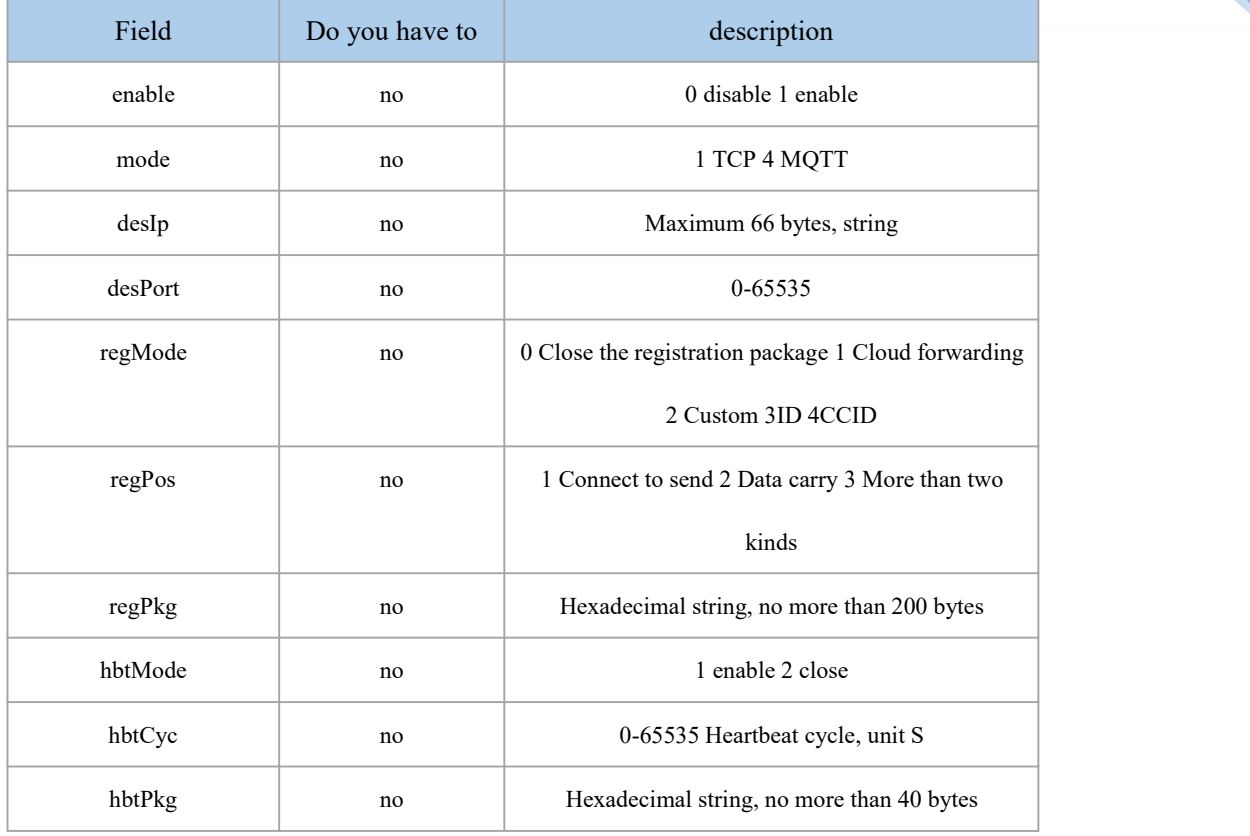

#### Response frame format:

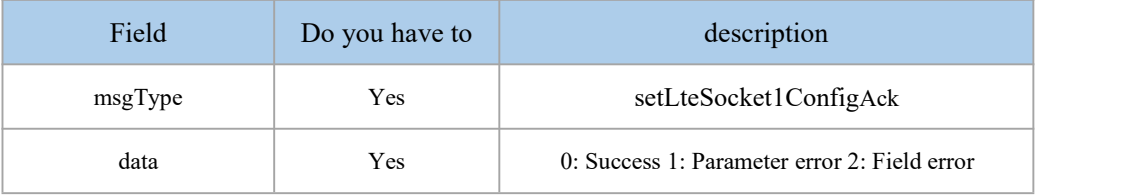

#### Example:

 $\{$ 

```
"msgType":"setLteSocket1Config", "data": {
    "enable": "1", "mode": "1", "desIp": "www.iotrouter.com", "desPort": "55000", "regMode": "1", "regPos": "2", "regPkg": "492149214921", "hbtMode": "1",
```
Chengdu Zongheng Intelligent Control Technology Co., Ltd. 59 / 66

```
"hbtCyc": "10", "hbtPkg": "492149214921" }
}
\{"msgType": "setLteSocket1ConfigAck", "data":"0" }
```
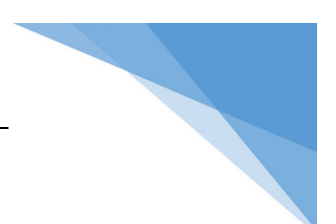

### <span id="page-65-0"></span>12.MQTT

MQTT parameters are inJSONIn the protocol interaction, according to different function points, it is divided into the following severalmsgType:

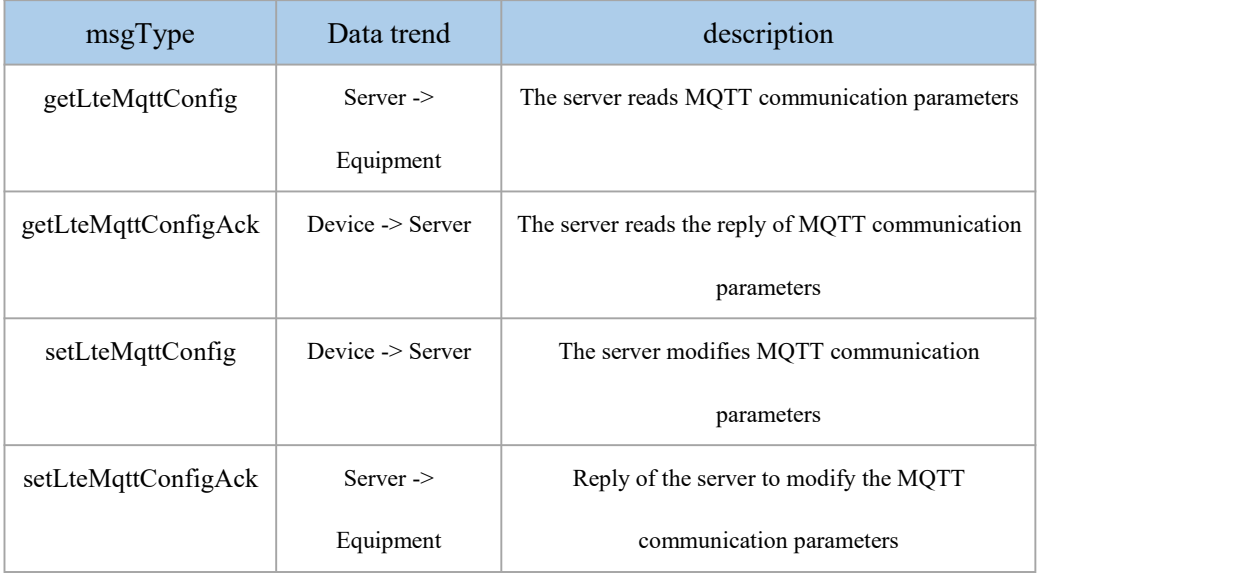

### <span id="page-65-1"></span>12.1. Get MQTT parameters

Request frame format:

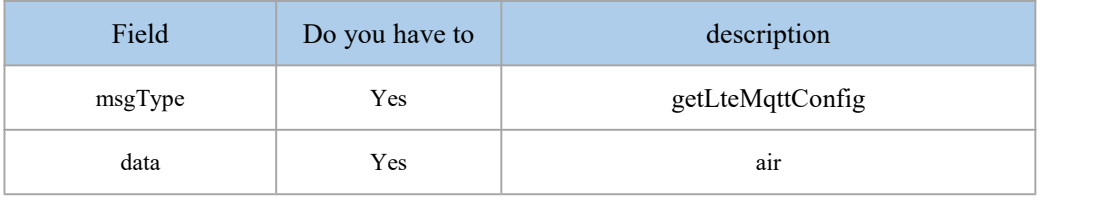

Response frame format:

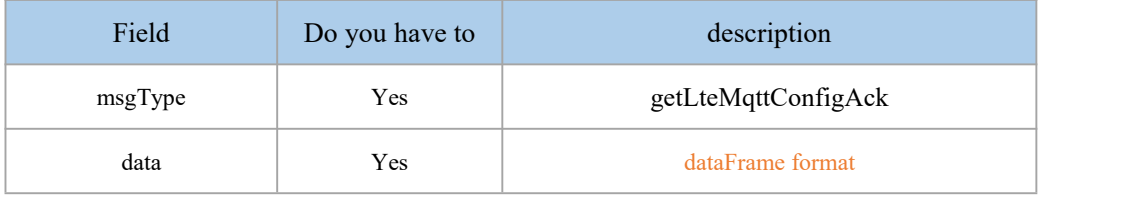

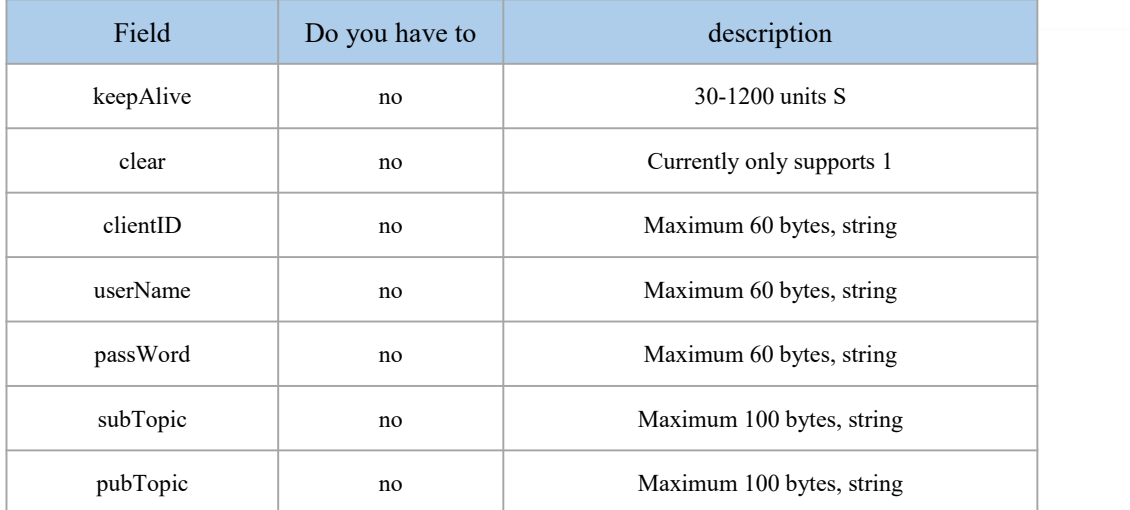

#### Example:

```
\{"msgType":"getLteMqttConfig", "data":"" }
\{"msgType": "getLteMqttConfigAck", "data": {
      "keepAlive": "30", "clear": "1", "clientID": "sadfgiaiodjfkasdf", "userName": "4921190608225632", "passWord": "zhe19141915", "subTopic": "/sub/topic/121123wdqwe", "pubTopic": "/pub/topic/121123wsad" }
}
```
Note: The instruction will take effect immediately after it is issued.

### <span id="page-66-0"></span>12.2. Modify MQTT parameters

#### Request frame format:

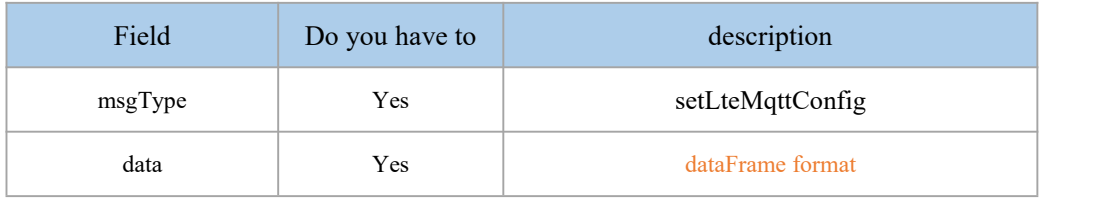

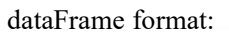

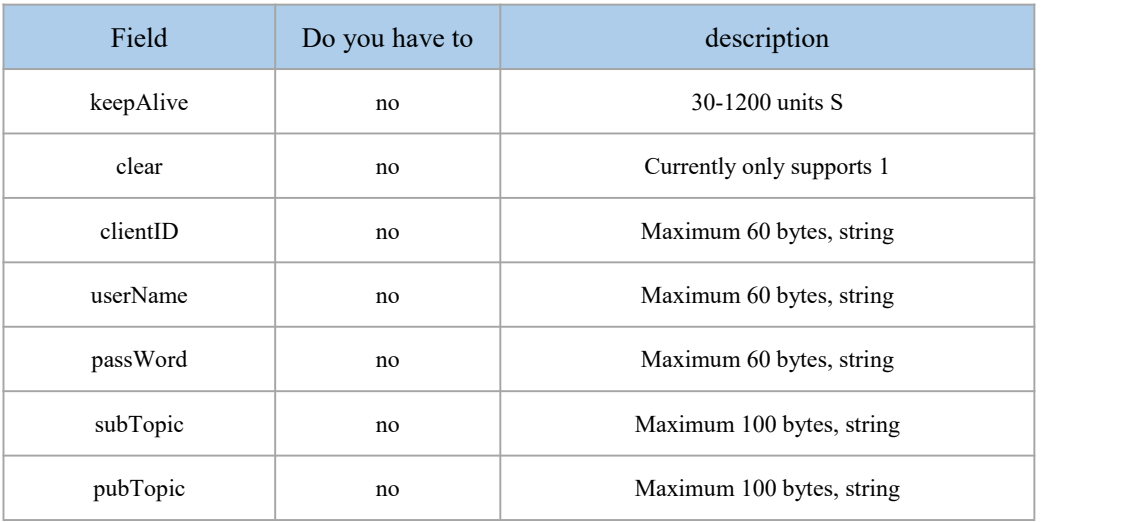

#### Response frame format:

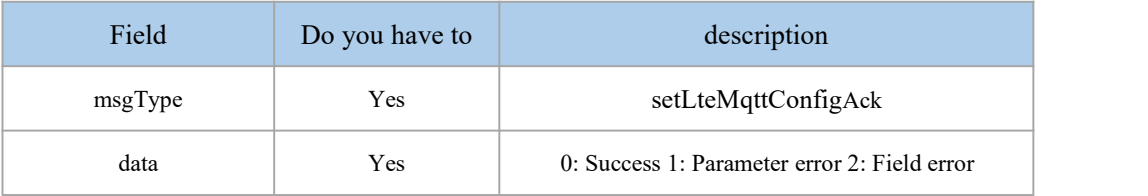

#### Example:

```
\{"msgType":"setLteMqttConfig", "data": {
       "keepAlive": "30", "clear": "1", "clientID": "sadfgiaiodjfkasdf", "userName": "4921190608225632", "passWord": "zhe19141915", "subTopic": "/sub/topic/121123wdqwe", "pubTopic": "/pub/topic/121123wsad" }
}
\{"msgType": "setLteMqttConfigAck", "data":"0" }
Note: The instruction will take effect immediately after it is issued.
```
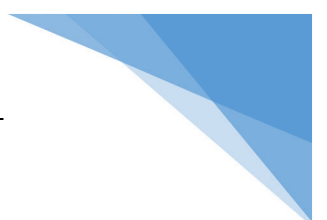